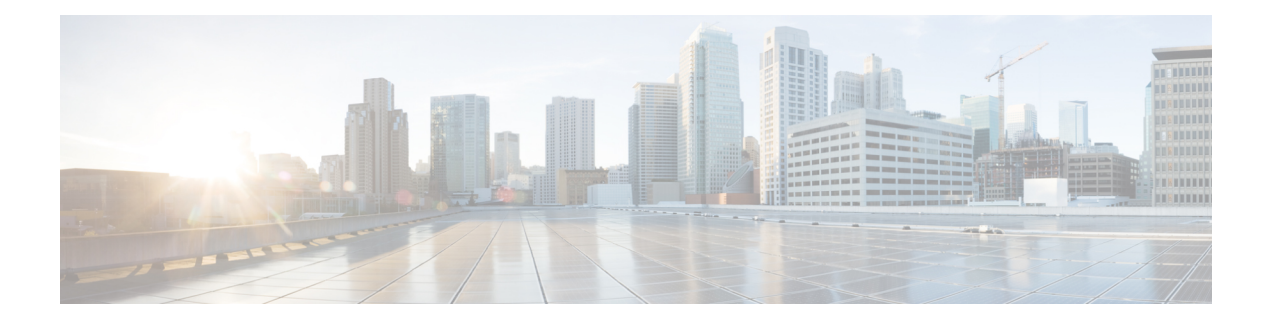

# **Configuring Ethernet CFM forthe Cisco ASR 1000 Router**

IEEE Connectivity Fault Management (CFM) is an end-to-end per-service Ethernet layer Operations, Administration, and Maintenance (OAM) protocol. CFM includes proactive connectivity monitoring, fault verification, and fault isolation for large Ethernet metropolitan-area networks (MANs) and WANs.

This document describes the implementation of IEEE 802.1ag Standard-Compliant CFM (IEEE CFM) and Y.1731 in Cisco IOS XE software for the Cisco ASR 1000 Series Aggregation Services Router. Y.1731 is an ITU-T recommendation for OAM functions in Ethernet-based networks. IEEE CFM and Y.1731 together will be called "Ethernet CFM" throughout this document.

- Finding Feature [Information,](#page-0-0) on page 1
- [Prerequisites](#page-1-0) for Configuring Ethernet CFM for the Cisco ASR 1000 Router, on page 2
- Restrictions for [Configuring](#page-1-1) Ethernet CFM for the Cisco ASR 1000 Router, on page 2
- Information About [Configuring](#page-1-2) Ethernet CFM for the Cisco ASR 1000 Router, on page 2
- How to [Configure](#page-10-0) Ethernet CFM for the Cisco ASR 1000 Router, on page 11
- [Configuration](#page-26-0) Examples for Configuring Ethernet CFM for the Cisco ASR 1000 Router, on page 27
- Additional [References,](#page-32-0) on page 33
- Feature Information for [Configuring](#page-34-0) Ethernet CFM for the Cisco ASR 1000 Router, on page 35
- [Glossary,](#page-34-1) on page 35

# <span id="page-0-0"></span>**Finding Feature Information**

Your software release may not support all the features documented in this module. For the latest caveats and feature information, see Bug [Search](https://tools.cisco.com/bugsearch/search) Tool and the release notes for your platform and software release. To find information about the features documented in this module, and to see a list of the releases in which each feature is supported, see the feature information table.

Use Cisco Feature Navigator to find information about platform support and Cisco software image support. To access Cisco Feature Navigator, go to [www.cisco.com/go/cfn.](http://www.cisco.com/go/cfn) An account on Cisco.com is not required.

# <span id="page-1-0"></span>**Prerequisites for Configuring Ethernet CFM for the Cisco ASR 1000 Router**

- The network topology and network administration have been evaluated.
- Business and service policies have been established.
- EVC associated with CFM domain must be configured with the L2VFI interface command
	- Before configuring CFM over L2VFI ensure EVC and Bridge Domain are configured.
	- Bridge-domain under L2VFI must be configured prior to configuring CFM MEP

# <span id="page-1-1"></span>**Restrictions for Configuring Ethernet CFM for the Cisco ASR 1000 Router**

- Ethernet CFM on the Cisco ASR 1000 Series Aggregation Services Router is not compatible with prestandard CFM.
- Locked Signal (ETH-LCK) and Test Signal (ETH-Test) are not supported.
- Link Trace (ETH-LTM/ETH-LTR) over L2VFI is not supported.
- Configuring MIP/MEP under L2VFI is not supported.
- For Connectivity Performance Management functionalities, only single-ended delay (ETH-DM) is supported.
- QinQ encapsulation is not supported on the Cisco ASR 1000 Series Aggregation Services Router for CFM for routed subinterfaces.

# <span id="page-1-2"></span>**Information About Configuring Ethernet CFM for the Cisco ASR 1000 Router**

# **Ethernet CFM**

IEEE CFM is an end-to-end per-service Ethernet layer OAM protocol that includes proactive connectivity monitoring, fault verification, and fault isolation. End to end can be provider edge to provider edge (PE to PE) or customer edge to customer edge (CE to CE).

Ethernet CFM is distinct from other metro-Ethernet OAM protocols by being an end-to-end technology. For example, Multiprotocol Label Switching (MPLS), ATM, and SONET OAM help in debugging Ethernet wires but are not always end to end. 802.3ah OAM is a single-hop and per-physical-wire protocol. It is not end to end orservice aware. Ethernet Local Management Interface (E-LMI) is confined between the user-end provider edge (uPE) and CE and relies on CFM for reporting status of the metro-Ethernet network to the CE.

Ш

The benefits of Ethernet CFM are:

- End-to-end service-level OAM technology
- Reduced operating expense for service provider Ethernet networks
- Competitive advantage for service providers

# **Benefits of Ethernet CFM**

- End-to-end service-level OAM technology
- Reduced operating expense for service provider Ethernet networks
- Competitive advantage for service providers

# **Maintenance Associations**

An MA identifies a service that can be uniquely identified within a maintenance domain. There can be many MAs within a domain. The MA direction is specified when the MA is configured. The short MA name must be configured on a domain before MEPs can be configured.

The CFM protocol runs for a specific MA.

# **Maintenance Domains**

A maintenance domain is a management space for the purpose of managing and administering a network. A domain is owned and operated by a single entity and defined by the set of portsinternal to it and at its boundary. The figure below illustrates a typical maintenance domain.

#### **Figure 1: A Typical Maintenance Domain**

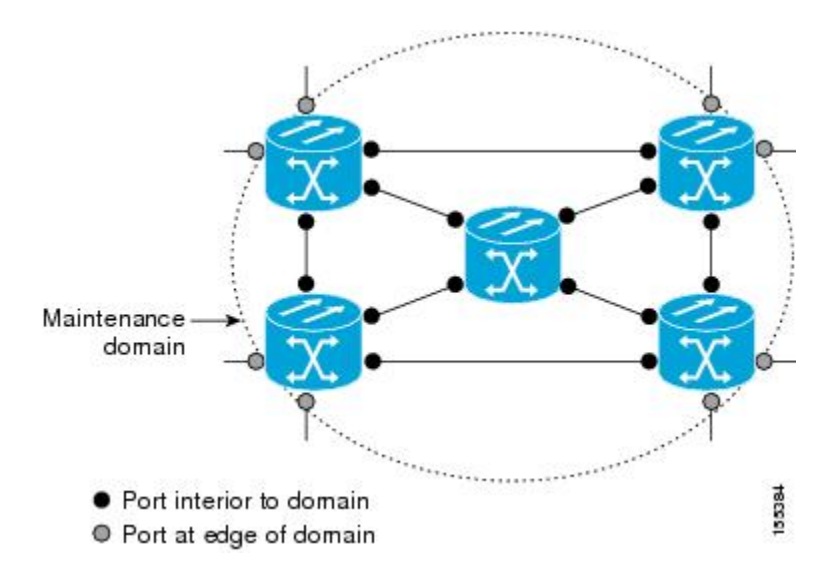

A unique maintenance level in the range of 0 to 7 is assigned to each domain by a network administrator. Levels and domain names are useful for defining the hierarchical relationship among domains. The hierarchical relationship of domains parallels that of customer, service provider, and operator. The larger the domain, the higher the level value. For example, a customer domain would be larger than an operator domain. The customer domain may have a maintenance level of 7 and the operator domain may have a maintenance level of 0. Typically, operators would have the smallest domains and customersthe largest domains, with service provider domains between them in size. All levels of the hierarchy must operate together.

Domains should not intersect because intersecting would mean management by more than one entity, which is not allowed. Domains may nest or touch but when two domains nest, the outer domain must have a higher maintenance level than the domain nested within it. Nesting maintenance domains is useful in the business model where a service provider contracts with one or more operators to provide Ethernet service to a customer. Each operator would have its own maintenance domain and the service provider would define its domain--a superset of the operator domains. Furthermore, the customer has its own end-to-end domain, which is in turn a superset of the service provider domain. Maintenance levels of various nesting domains should be communicated among the administering organizations. For example, one management approach would be to have the service provider assign maintenance levels to operators.

Ethernet CFM exchanges messages and performs operations on a per-domain basis. For example, running CFM at the operator level does not allow discovery of the network by the higher provider and customer levels.

Network designers determine domain configurations.

The following characteristics of domains are supported:

- Name is a maximum of 154 characters in length.
- Direction is specified when the MA is configured.
- Down (toward the wire) MEPs.

A domain can be removed when all maintenance points within the domain have been removed and all remote MEP entries in the continuity check database (CCDB) for the domain have been purged.

The figure below illustrates service provider and customer domains and where the Cisco ASR 1000 router is in the network.

Ш

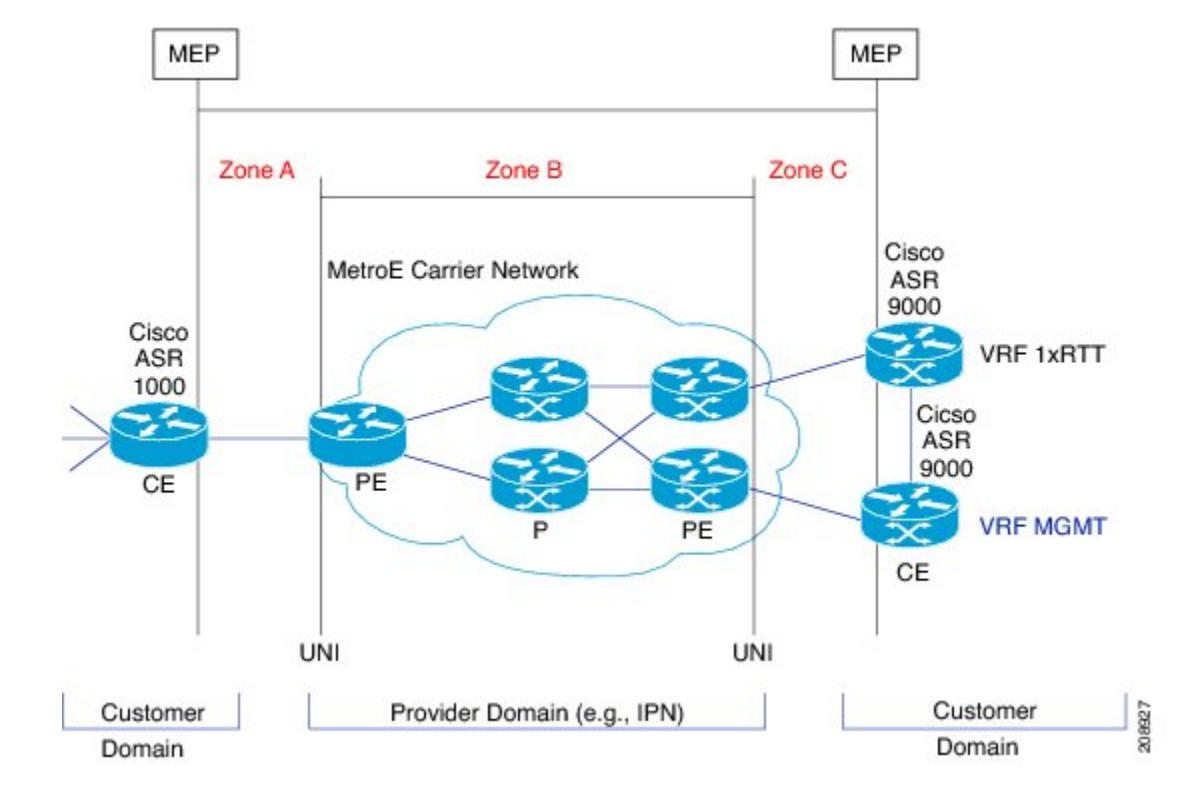

**Figure 2: Service Provider and Customer Domains**

# **Maintenance Points**

A maintenance point (MIP) is a demarcation point on an interface or port that participates in Connectivity Fault Management (CFM) within a maintenance domain. Maintenance points on device ports act as filters that confine CFM frames within the bounds of a domain by dropping frames that do not belong to the correct level. Maintenance points must be explicitly configured on Cisco devices. Two classes of maintenance points exist, maintenance end points (MEPs) and MIPs. Support for MIPs varies by Cisco release.

# **Maintenance Association Endpoints**

Maintenance association endpoints (MEPs) reside at the edge of a maintenance domain and confine Ethernet Connectivity Fault Management (CFM) messages within the domain via the maintenance domain level. MEPs periodically transmit and receive continuity check messages (CCMs) from other MEPs within the domain. At the request of an administrator, linktrace and loopback messages can also be transmitted. MEPs are either "Up" (toward the bridge) or "Down" (toward the wire). Support for Up MEPs varies by Cisco release.

When the **continuity-check static rmep** command is configured on a port MEP and continuity checking does not detect a removed MEP, the port is set to MAC operation down and the interface protocol is set to down. Normal traffic is stopped because the line protocol is down, but CFM packets still pass.

MEP configurations can be removed after all pending loopback and traceroute replies are removed and the service on the interface is set to transparent mode.

### **Down MEPs for Routed Ports**

Down MEPs communicate through the wire.

Down MEPs use the port MAC address.

A Down MEP performs the following functions:

- Sends and receives Ethernet CFM frames at its level via the wire connected to the port where the MEP is configured.
- Processes all Ethernet CFM frames at its level coming from the direction of the wire.
- Drops all Ethernet CFM frames at a lower level coming from the direction of the wire.
- Transparently drops all Ethernet CFM frames at a higher level, independent of whether they came in from the bridge or wire.

# **Ethernet CFM Messages**

Ethernet CFM uses standard Ethernet frames. Ethernet CFM frames are distinguishable by EtherType and for multicast messages by MAC address. Ethernet CFM frames are sourced, terminated, processed, and relayed by bridges. Routers can support only limited Ethernet CFM functions.

Bridges that cannot interpret Ethernet CFM messages forward them as normal data frames. All Ethernet CFM messages are confined to a maintenance domain and to an MA. Three types of messages are supported:

- Continuity Check
- Linktrace
- Loopback

#### **Continuity Check Messages**

Ethernet CFM continuity check messages (CCMs) are multicast heartbeat messages exchanged periodically among MEPs. They allow MEPs to discover other MEPs within a domain. CCMs are confined to a domain.

CFM CCMs have the following characteristics:

- Transmitted at a periodic interval by MEPs. The minimum interval is 100 milliseconds (ms).
- Terminated by remote MEPs at the same maintenance level.
- Unidirectional and do not solicit a response.
- Indicate the status of the interface on which the MEP is configured.

#### **Linktrace Messages**

Ethernet CFM linktrace messages (LTMs) are multicast frames that a MEP transmits, at the request of an administrator, to track the path (hop-by-hop) to a destination MEP. They are similar to Layer 3 traceroute messages. LTMs allow the transmitting node to discover vital connectivity data about the path. LTMs are intercepted by maintenance points along the path and processed, transmitted, or dropped. At each hop where there is a maintenance point at the same level, a linktrace message reply (LTR) is transmitted back to the originating MEP. For each visible MIP, linktrace messages indicate ingress action, relay action, and egress action.

Linktrace messages include the destination MAC address, VLAN, and maintenance domain and they have Time To Live (TTL) to limit propagation within the network. They can be generated on demand using the CLI. LTMs are multicast and LTRs are unicast.

### **Loopback Messages**

Ethernet CFM loopback messages (LBMs) are unicast frames that a MEP transmits, at the request of an administrator, to verify connectivity to a particular maintenance point. A reply to a loopback message (LBR) indicates whether a destination is reachable but does not allow hop-by-hop discovery of the path. A loopback message is similar in concept to an Internet Control Message Protocol (ICMP) Echo (ping) message.

Because LBMs are unicast, they are forwarded like normal data frames except with the maintenance level restriction. If the outgoing port is known in the bridge's forwarding database and allows Ethernet CFM frames at the message's maintenance level to pass through, the frame is sent out on that port. If the outgoing port is unknown, the message is broadcast on all ports in that domain.

An Ethernet CFM LBM can be generated on demand using the CLI. The source of a loopback message must be a MEP. Both Ethernet CFM LBMs and LBRs are unicast, and LBMs specify the destination MAC address or MEP identifier (MPID), VLAN, and maintenance domain.

# **Cross-Check Function**

The cross-check function is a timer-driven postprovisioning service verification between dynamically discovered MEPs (via continuity check messages CCMs)) and expected MEPs (via configuration) for a service. The cross-check function verifies that all endpoints of a multipoint or point-to-point service are operational. The function supports notifications when the service is operational; otherwise it provides alarms and notifications for unexpected or missing endpoints.

The cross-check function is performed one time. You must initiate the cross-check function from the CLI every time you want a service verification.

# **SNMP Traps**

The support provided by the Cisco IOS XE software implementation of Ethernet CFM trapsis Cisco proprietary information. MEPs generate two types of Simple Network Management Protocol (SNMP) traps, continuity check (CC) traps and cross-check traps.

### **CC Traps**

- MEP up--Sent when a new MEP is discovered, the status of a remote port changes, or connectivity from a previously discovered MEP is restored after interruption.
- MEP down--Sent when a timeout or last gasp event occurs.
- Cross-connect--Sent when a service ID does not match the VLAN.
- Loop--Sent when a MEP receives its own CCMs.
- Configuration error--Sent when a MEP receives a continuity check with an overlapping MPID.

## **Cross-Check Traps**

• Service up--Sent when all expected remote MEPs are up in time.

- MEP missing--Sent when an expected MEP is down.
- Unknown MEP--Sent when a CCM is received from an unexpected MEP.

## **Steps to Generate SNMP Traps for CFM**

To generate SNMP traps, following commands need to be configured on the router.

```
ethernet cfm logging
logging snmp-trap 0 7
logging history debugging
```
**Note**

If syslog trap is enabled, by default trap is generated for messages of severity level emergency, alert, critical, error and warning (0-4). For other severity levels need to enable **logging snmp-trap 0 7** and **logging history debugging**

```
Router(config)#ethernet cfm logging
Router(config)#logging snmp-trap 0 7
Router(config)#logging history debugging
Router(config)#
```
### **Logs for MEP going DOWN**

Console-logs:

```
Router(config)#
*Oct 26 21:32:06.663 IST: %E_CFM-3-REMOTE_MEP_DOWN: Remote MEP mpid 10 evc 2 vlan 2 MA name
s2 in domain cust2 changed state to down with event code TimeOut.
*Oct 26 21:32:06.664 IST: %E_CFM-6-ENTER_AIS: local mep with mpid 20 level 2 BD/VLAN 2 dir
```
D Interface Te0/3/1 enters AIS defect condition \*Oct 26 21:32:09.147 IST: %E\_CFM-3-FAULT\_ALARM: A fault has occurred in the network for the

local MEP having mpid 20 evc 2 vlan 2 for service MA name s2 with the event code DefRemoteCCM.

## **SNMP Server Side Logs**

## **Received SNMPv2c Trap**

```
Community: public
From: 7.32.22.154
sysUpTimeInstance = 04:00:54.27
snmpTrapOID.0 = clogMessageGenerated
clogHistFacility.76 = ECFMclogHistSeverity.76 = error(4)clogHistMsgName.76 = REMOTE_MEP_DOWN
clogHistMsgText.76 = Remote MEP mpid 10 evc 2 vlan 2 MA name s2 in domain cust2 changed
state to down with event code TimeOut.
clogHistTimestamp.76 = 04:00:54.27
```
#### **Received SNMPv2c Trap**

П

```
Community: public
From: 7.32.22.154
svsUpTimeInstance = 04:00:54.27snmpTrapOID.0 = clogMessageGenerated
clogHistFacility.77 = E_CFM
clogHistSeverity.77 = info(7)
clogHistMsgName.77 = ENTER_AIS
clogHistMsgText.77 = local mep with mpid 20 level 2 BD/VLAN 2 dir D Interface Te0/3/1 enters
AIS defect condition
clogHistTimestamp.77 = 04:00:54.27
```
## **Received SNMPv2c Trap**

```
Community: public
From: 7.32.22.154
sysUpTimeInstance = 04:00:56.75
snmpTrapOID.0 = dot1agCfmFaultAlarm
dot1agCfmMepHighestPrDefect.10.2.20 = defRemoteCCM(3)
```
### **Received SNMPv2c Trap**

```
Community: public
From: 7.32.22.154
sysUpTimeInstance = 04:00:56.75
snmpTrapOID.0 = clogMessageGenerated
clogHistFacility.78 = E_CFM
clogHistSeverity.78 = error(4)
clogHistMsgName.78 = FAULT_ALARM
clogHistMsgText.78 = A fault has occurred in the network for the local MEP having mpid 20
evc 2 vlan 2 for service MA name s2 with the event code DefRemoteCCM.
clogHistTimestamp.78 = 04:00:56.75
```
## **Logs for MEP Coming Up**

#### **Console-logs**

```
===============================================
Router(config)#
*Oct 26 21:35:03.780 IST: %E_CFM-6-REMOTE_MEP_UP: Continuity Check message is received from
a remote MEP with mpid 10 evc 2 vlan 2 MA name s2 domain cust2 interface status Up event
code Returning.
*Oct 26 21:35:03.781 IST: %E_CFM-6-EXIT_AIS: local mep with mpid 20 level 2 BD/VLAN 2 dir
D Interface Te0/3/1 exited AIS defect condition
```
## **SNMP Server Side Logs**

**Received SNMPv2c Trap**

===============================================

```
Community: public
From: 7.32.22.154
sysUpTimeInstance = 04:03:51.39
snmpTrapOID.0 = clogMessageGenerated
```

```
clogHistFacility.79 = E_CFM
clogHistSeverity.79 = info(7)
clogHistMsgName.79 = REMOTE_MEP_UP
clogHistMsgText.79 = Continuity Check message is received from a remote MEP with mpid 10
evc 2 vlan 2 MA name s2 domain cust2 interface status Up event code Returning.
clogHistTimestamp.79 = 04:03:51.38
```
### **Received SNMPv2c Trap**

```
Community: public
From: 7.32.22.154
sysUpTimeInstance = 04:03:51.39
snmpTrapOID.0 = clogMessageGenerated
clogHistFacility.80 = E_CFM
clogHistSeverity.80 = \ln6(7)
clogHistMsgName.80 = EXIT_AIS
clogHistMsgText.80 = local mep with mpid 20 level 2 BD/VLAN 2 dir D Interface Te0/3/1 exited
AIS defect condition
clogHistTimestamp.80 = 04:03:51.38
```
# **HA Feature Support in Ethernet CFM**

In access and service provider networks using Ethernet technology, High availability (HA) is a requirement. End-to-end connectivity status information is critical and must be maintained on a hot standby Route Processor (RP).

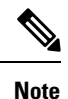

A hot standby RP has the same software image as the active RP and supports synchronization of line card, protocol, and application state information between RPs for supported features and protocols.

End-to-end connectivity status is maintained on the CE, PE, and access aggregation PE (uPE) network nodes based on information received by protocols such as Ethernet local management interface (LMI) and CFM, and 802.3ah. This status information is used to either stop traffic or switch to backup paths when an interface is down.

Every transaction involves either accessing or updating data among various databases. If the database is synchronized across active and standby modules, the modules are transparent to clients.

The Cisco infrastructure provides various component application program interfaces (APIs) that help to maintain a hot standby RP. Metro Ethernet HA clients CFM HA and in-service software upgrades (ISSU) interact with these components, update the database, and trigger necessary events to other components.

### **Benefits of CFM HA**

- Elimination of network downtime for Cisco software image upgrades, allowing for faster upgrades that result in high availability.
- Elimination of resource scheduling challenges associated with planned outages and late night maintenance windows.
- Accelerated deployment of new services and applications and facilitation of faster implementation of new features, hardware, and fixes than if HA was not supported.
- Reduced operating costs due to outages while delivering high service levels.

• CFM updates its databases and controls its own HA messaging and versioning, and this control facilitates maintenance.

# **NSF SSO Support in Ethernet CFM**

The redundancy configurations SSO and NSF are both supported in Ethernet CFM and are automatically enabled. A switchover from an active to a standby RP occurs when the active RP fails, is removed from the networking device, or is manually taken down for maintenance. NSF interoperates with the SSO feature to minimize network downtime following a switchover. The primary function of Cisco NSF is to continue forwarding packets following an RP switchover.

For detailed information aboutSSO, see the "StatefulSwitchover" module of the *Cisco IOS High Availability Configuration Guide*. For detailed information about the NSF feature, see the "Cisco Nonstop Forwarding" module of the *High Availability Configuration Guide*.

# **ISSU Support in Ethernet CFM**

In Service Upgrades (ISSU) allows you to perform a Cisco software upgrade or downgrade without disrupting packet flow. Ethernet Connectivity Fault Management (CFM) performs a bulk update and a runtime update of the continuity check database to the standby route processor (RP), including adding, deleting, or updating a row. This checkpoint data requires ISSU capability to transform messages from one release to another. All the components that perform active RP to standby RP updates using messages require ISSU support.

ISSU is automatically enabled in Ethernet CFM and lowers the impact that planned maintenance activities have on network availability by allowing software changes while the system is in service. For detailed information about ISSU, see the "Cisco IOS In Service Software Upgrade Process" module of the *High Availability Configuration Guide*.

# <span id="page-10-0"></span>**How to Configure Ethernet CFM for the Cisco ASR 1000 Router**

# **Designing CFM Domains**

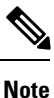

To have an operator, service provider, or customer domain is optional. A network may have a single domain or multiple domains. The steps listed here show the sequence when all three types of domains will be assigned.

#### **Before you begin**

- Knowledge and understanding of the network topology.
- Understanding of organizational entities involved in managing the network; for example, operators, service providers, network operations centers (NOCs), and customer service centers.
- Understanding of the type and scale of services to be offered.
- Agreement by all organizational entities on the responsibilities, roles, and restrictions for each organizational entity.
- Determination of the number of maintenance domains in the network.
- Determination of the nesting and disjoint maintenance domains.
- Assignment of maintenance levels and names to domains based on agreement between the service provider and operator or operators.
- Determination of whether the domain should be inward or outward.

## **SUMMARY STEPS**

- **1.** Determine operator level MIPs.
- **2.** Determine operator level MEPs.
- **3.** Determine service provider MIPs.
- **4.** Determine service provider MEPs.
- **5.** Determine customer MIPs.
- **6.** Determine customer MEPs.

## **DETAILED STEPS**

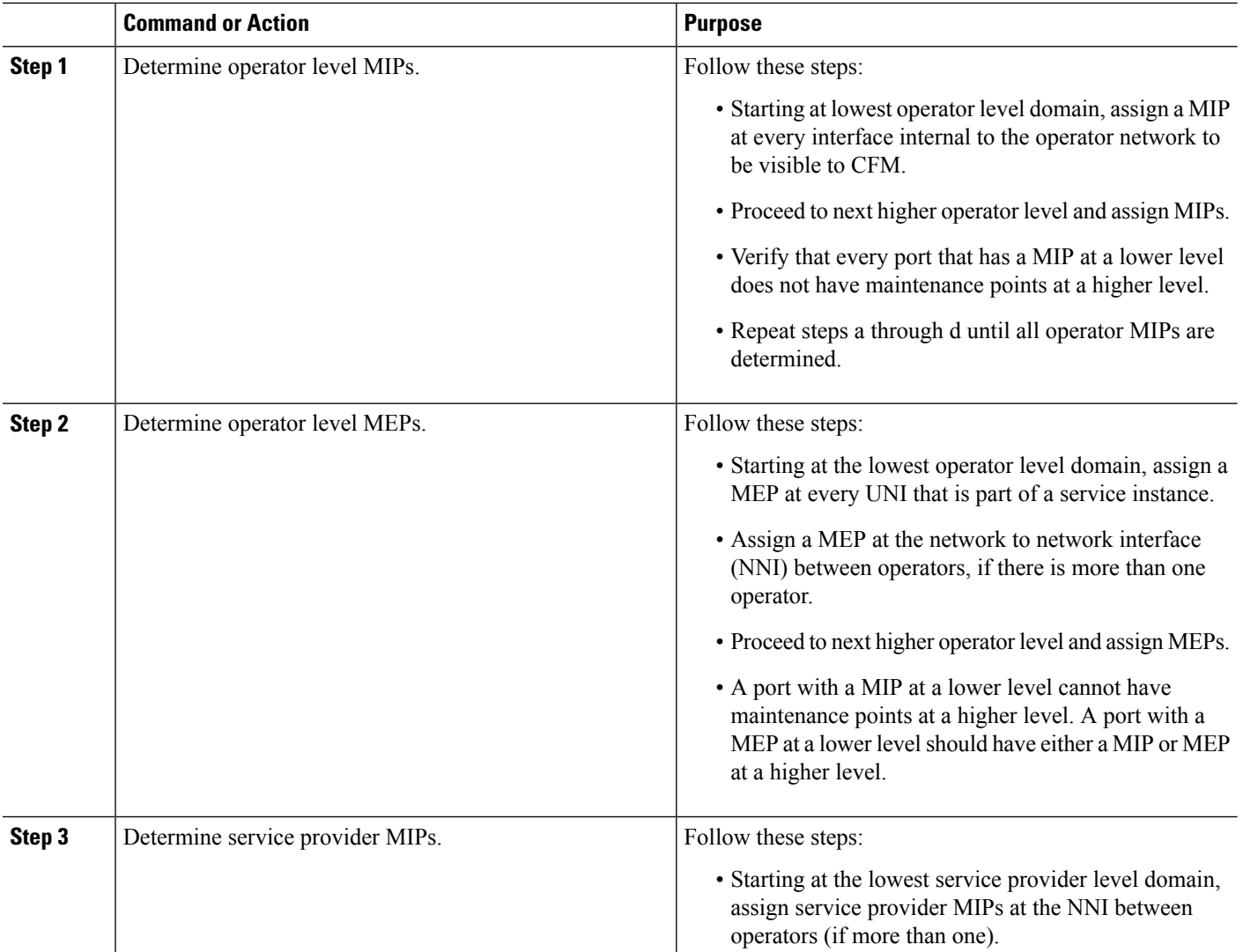

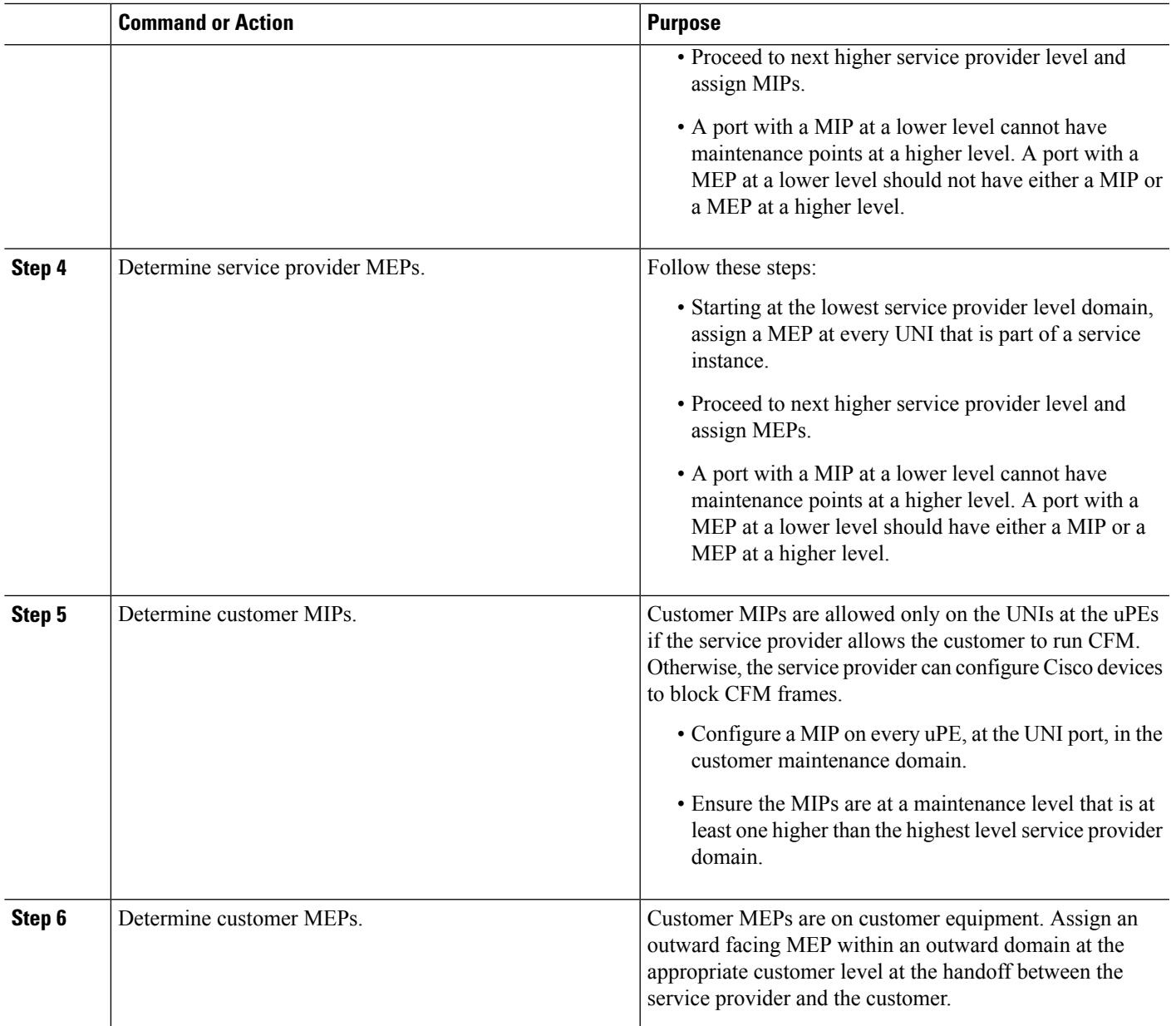

# **Examples**

The figure below shows an example of a network with a service provider and two operators, A and B. Three domains are to be established to map to each operator and the service provider. In this example, for simplicity we assume that the network uses Ethernet transport end to end. CFM, however, can be used with other transports.

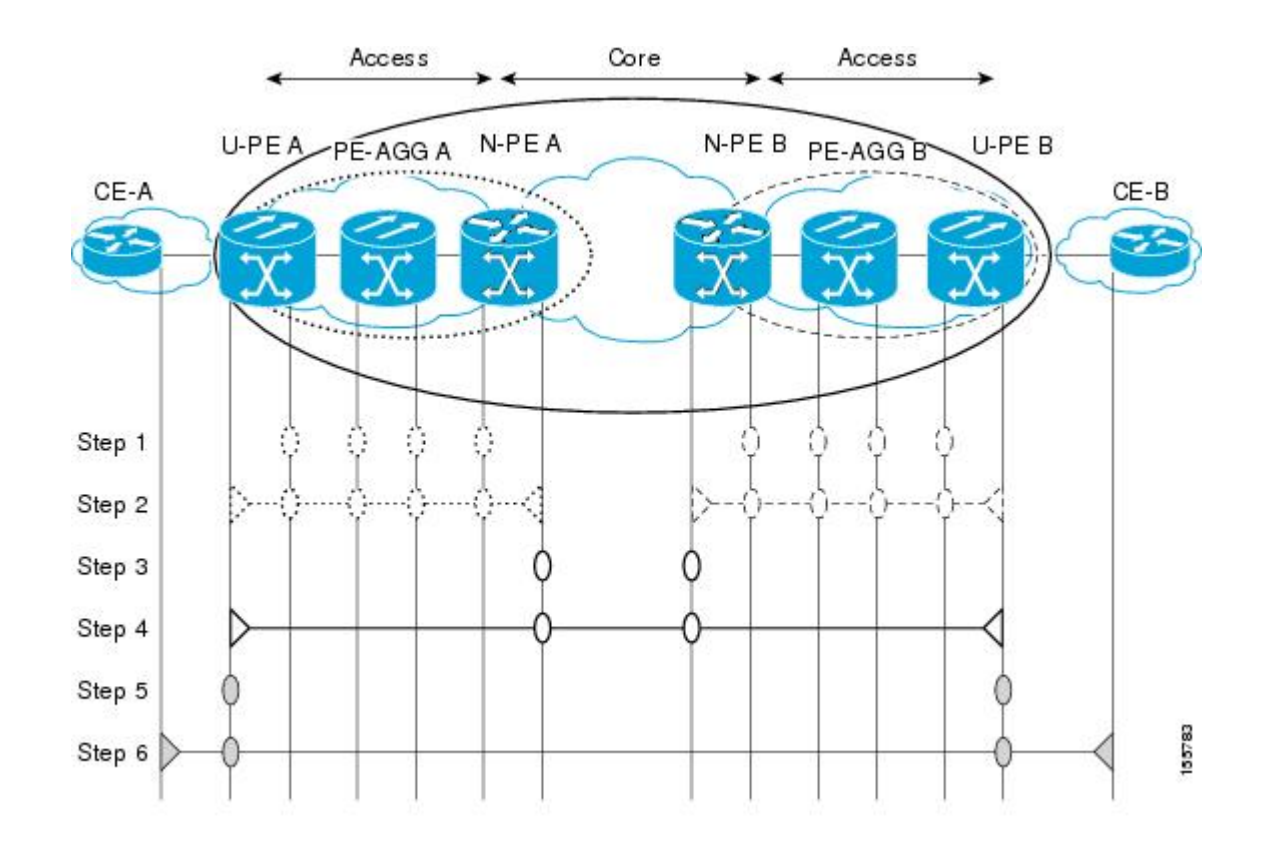

# **Configuring Ethernet CFM**

# **Provisioning the Network (CE-A)**

# **SUMMARY STEPS**

- **1. enable**
- **2. configure terminal**
- **3. ethernet cfm domain** *domain-name* **level** *level-id*
- **4. mep archive-hold-time** *minutes*
- **5. exit**
- **6. ethernet cfm global**
- **7. ethernet cfm ieee**
- **8. ethernet cfm traceroute cache**
- **9. ethernet cfm traceroute cache size** *entries*
- **10. ethernet cfm traceroute cache hold-time** *minutes*
- **11. snmp-server enable traps ethernet cfm cc** [**mep-up**] [**mep-down**] [**config**] [**loop**] [**cross-connect**]
- **12. snmp-server enable traps ethernet cfm crosscheck** [**mep-unknown**] [**mep-missing**] [**service-up**]
- **13. end**

# **DETAILED STEPS**

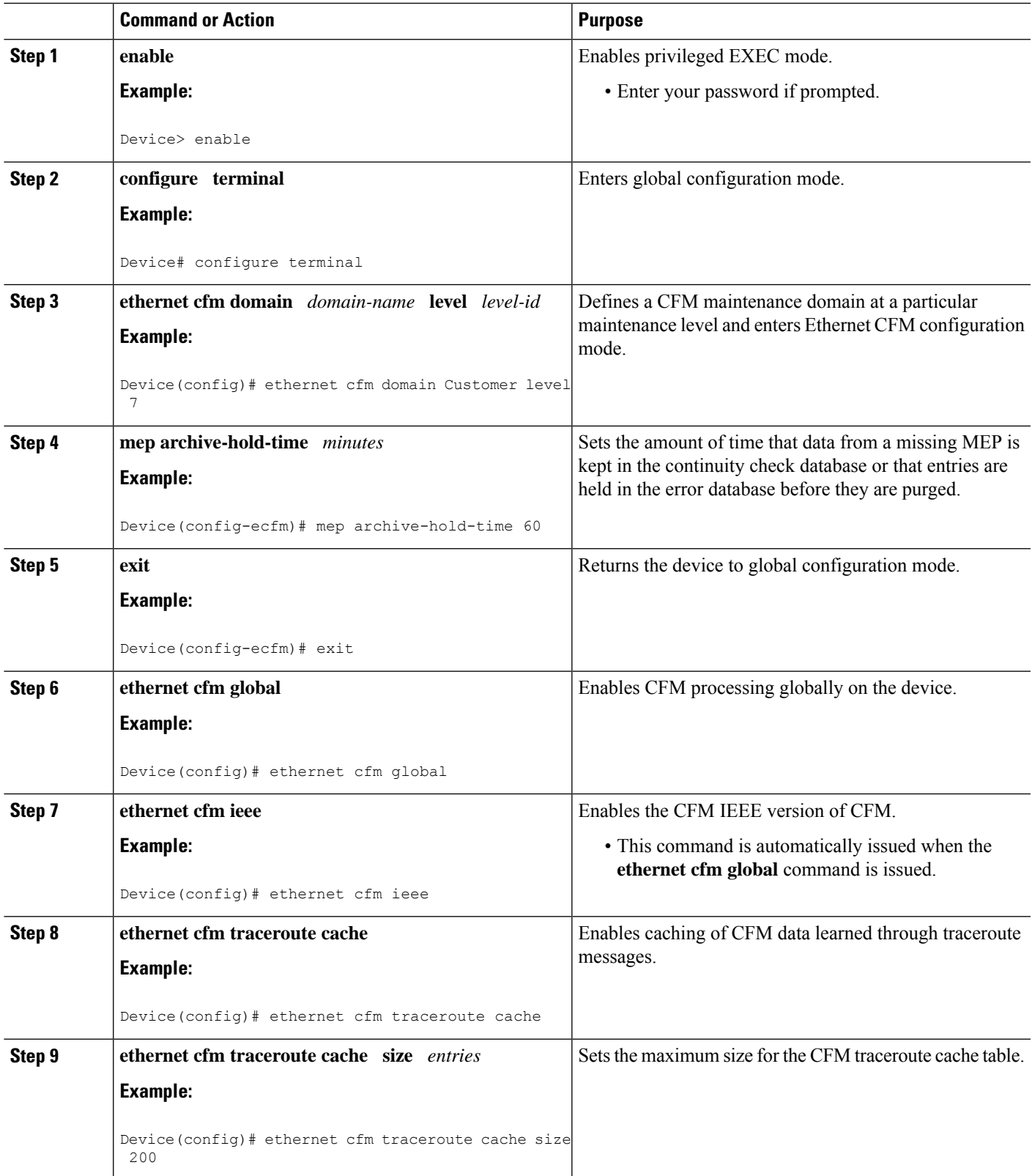

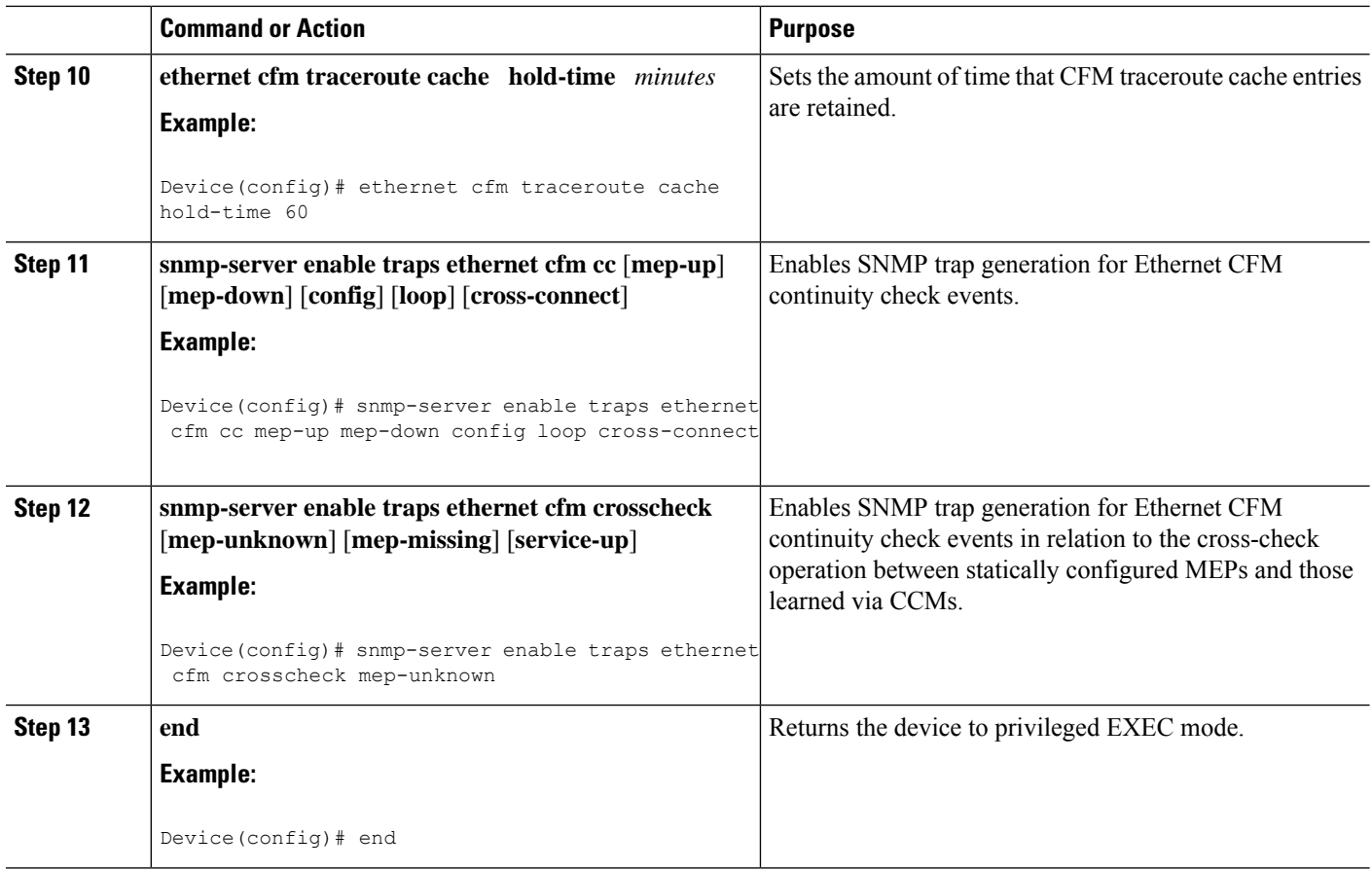

# **Provisioning the Network (CE-B)**

# **SUMMARY STEPS**

- **1. enable**
- **2. configure terminal**
- **3. ethernet cfm domain** *domain-name* **level** *level-id*
- **4. mep archive-hold-time** *minutes*
- **5. exit**
- **6. ethernet cfm global**
- **7. ethernet cfm ieee**
- **8. ethernet cfm traceroute cache**
- **9. ethernet cfm traceroute cache size** *entries*
- **10. ethernet cfm traceroute cache hold-time** *minutes*
- **11. snmp-server enable traps ethernet cfm cc** [**mep-up**] [**mep-down**] [**config**] [**loop**] [**cross-connect**]
- **12. snmp-server enable traps ethernet cfm crosscheck** [**mep-unknown**] [**mep-missing**] [**service-up**]
- **13. end**

# **DETAILED STEPS**

I

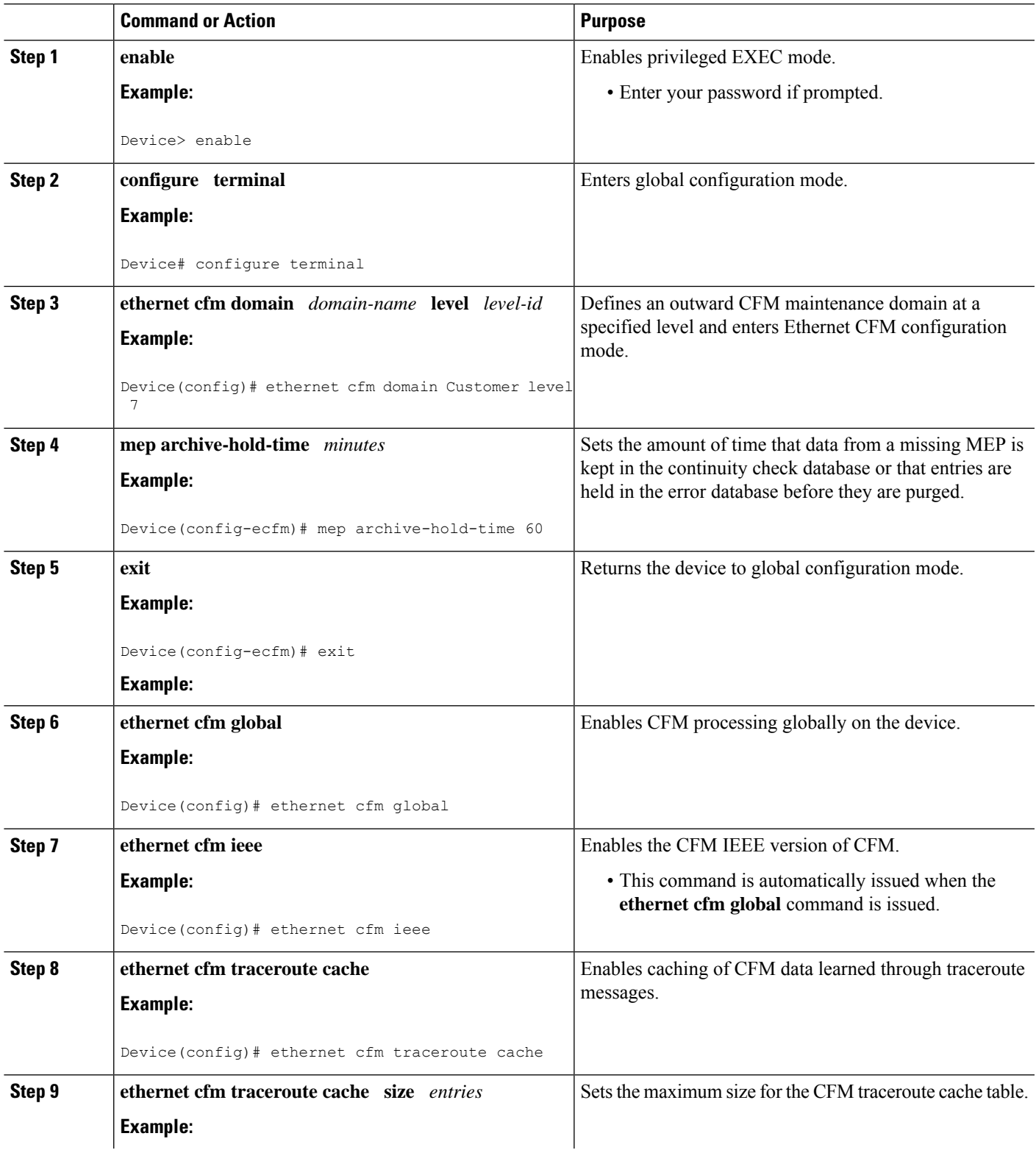

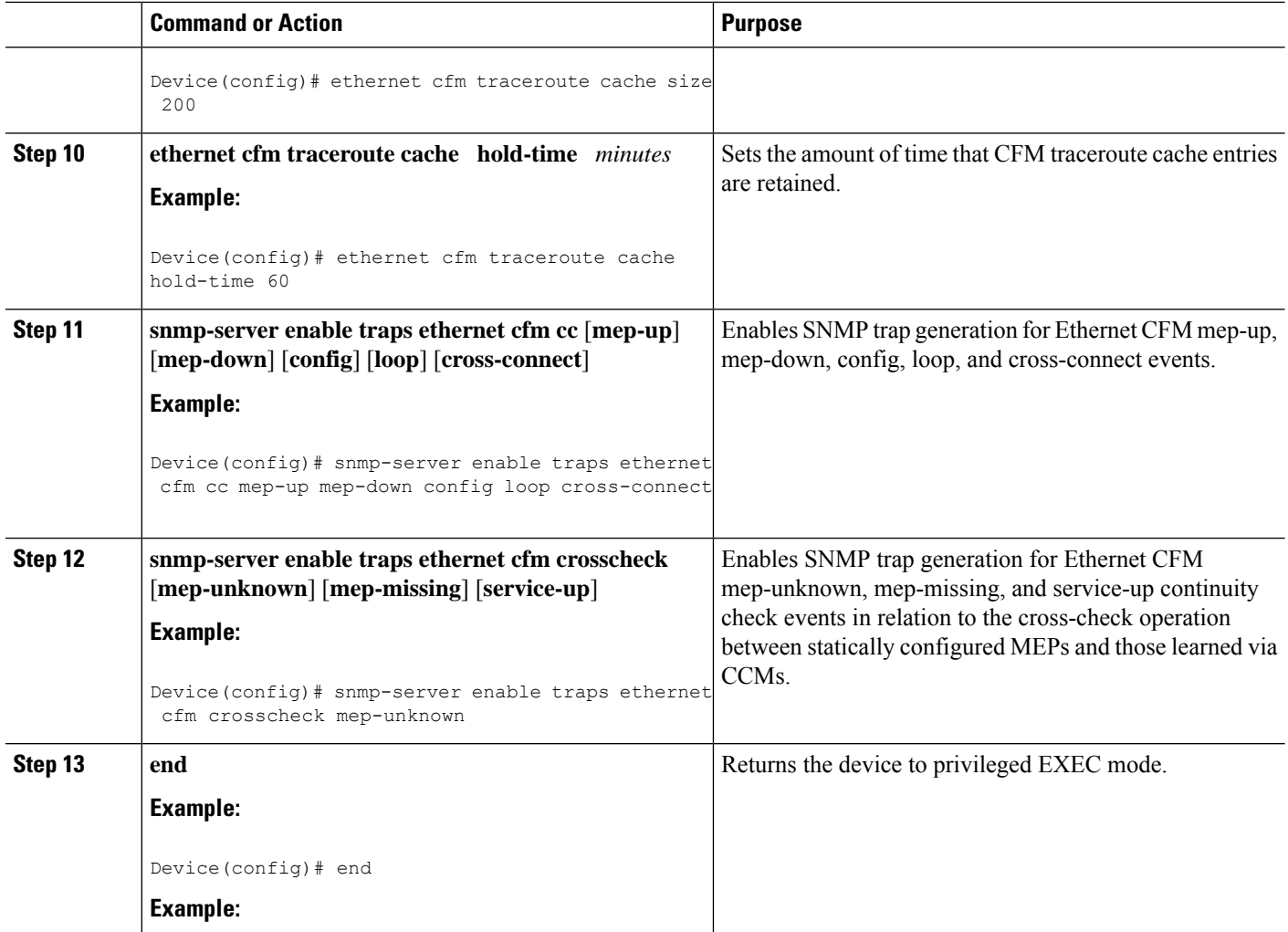

# **Provisioning Service (CE-A)**

Perform this task to set up service for Ethernet CFM. Optionally, when this task is completed, you may configure and enable the cross-check function. To perform this optional task, see "Configuring and Enabling the Cross-Check Function (CE-A)".

## **SUMMARY STEPS**

- **1. enable**
- **2. configure terminal**
- **3. ethernet cfm domain** *domain-name* **level** *level-id*
- **4. service** {*ma-name* | *ma-num* | **vlan-id** *vlan-id* | **vpn-id** *vpn-id*} [**port** | **vlan** *vlan-id* [**direction down**]]
- **5. continuity-check** [**interval** *time* | **loss-threshold** *threshold* | **static rmep**]
- **6. continuity-check** [**interval** *time* | **loss-threshold** *threshold* | **static rmep**]
- **7. continuity-check** [**interval** *time* | **loss-threshold** *threshold* | **static rmep**]
- **8. exit**
- **9. mep archive-hold-time** *minutes*
- **10. exit**
- **11. ethernet cfm global**
- **12. ethernet cfm ieee**
- **13. ethernet cfm traceroute cache**
- **14. ethernet cfm traceroute cache size** *entries*
- **15. ethernet cfm traceroute cache hold-time** *minutes*
- **16. interface** *type number*
- **17. ethernet cfm mep domain** *domain-name* **mpid** *mpid* {**port** | **vlan** *vlan-id*}
- **18. ethernet cfm mep domain** *domain-name* **mpid** *mpid* {**port** | **vlan** *vlan-id*}
- **19. end**

## **DETAILED STEPS**

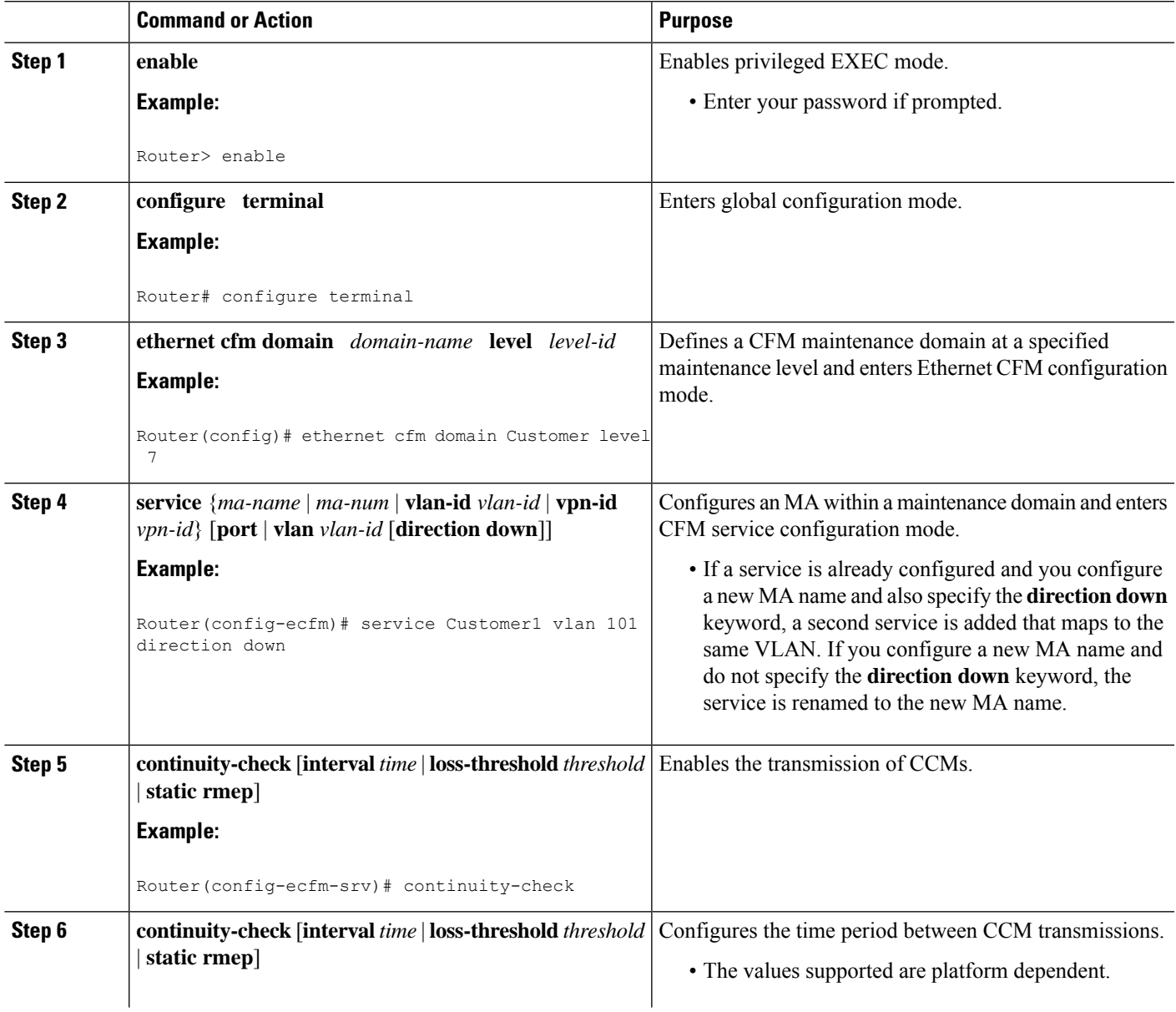

I

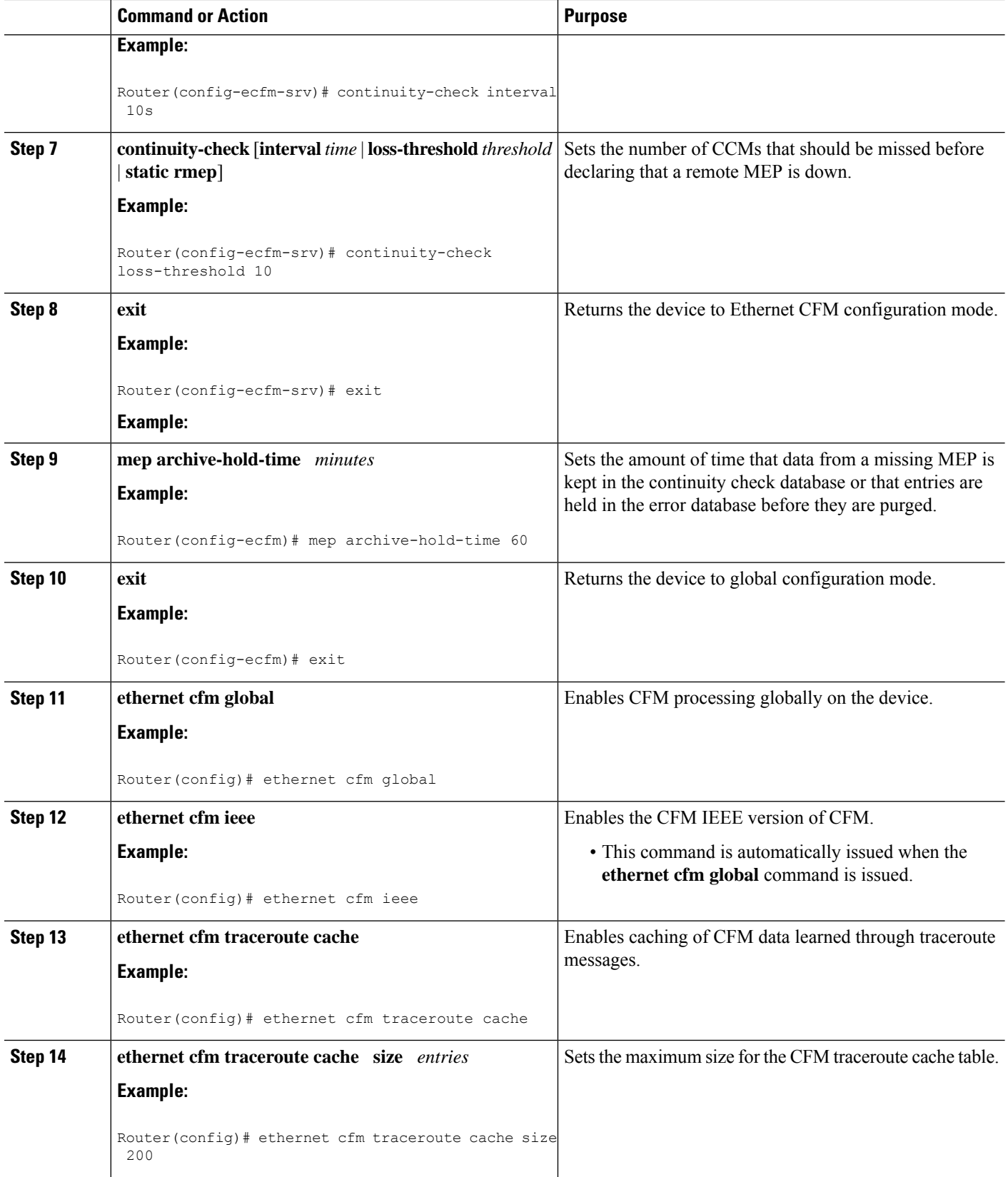

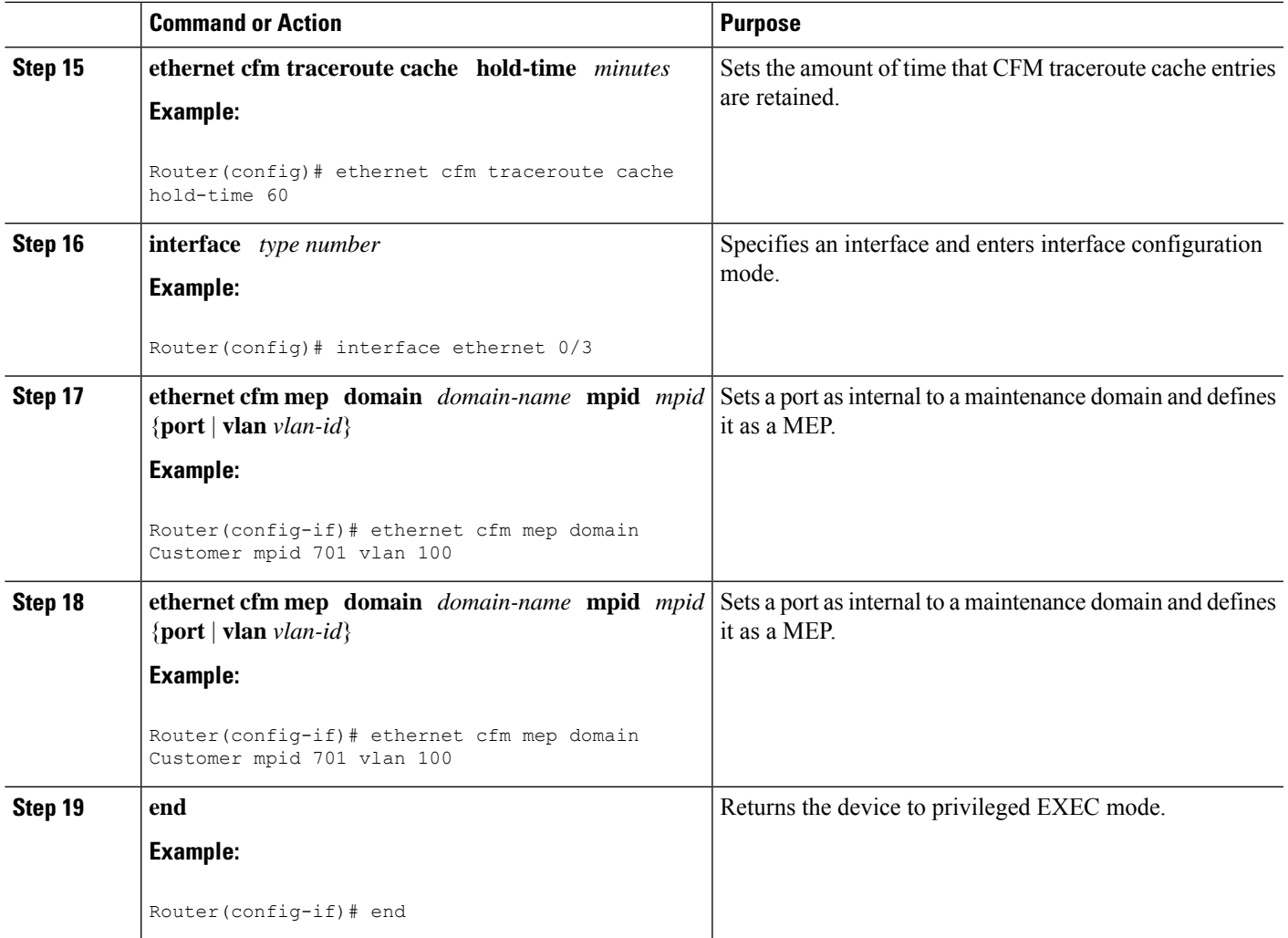

# **Provisioning Service (CE-B)**

## **SUMMARY STEPS**

- **1. enable**
- **2. configure terminal**
- **3. ethernet cfm domain** *domain-name* **level** *level-id*
- **4. mep archive-hold-time** *minutes*
- **5. service** {*ma-name* | *ma-num* | **vlan-id** *vlan-id* | **vpn-id** *vpn-id*} [**port** | **vlan** *vlan-id* [**direction down**]]
- **6. continuity-check** [**interval** *time* | **loss-threshold** *threshold* | **static rmep**]
- **7. continuity-check** [**interval** *time* | **loss-threshold** *threshold* | **static rmep**]
- **8. continuity-check** [**interval** *time* | **loss-threshold** *threshold* | **static rmep**]
- **9. exit**
- **10. exit**
- **11. ethernet cfm global**
- **12. ethernet cfm ieee**
- **13. ethernet cfm traceroute cache**
- **14. ethernet cfm traceroute cache size** *entries*
- **15. ethernet cfm traceroute cache hold-time** *minutes*
- **16. interface** *slot*/*subslot*/*port*
- **17. ethernet cfm mep level** *level-id* [**inward** | **outward domain** *domain-name*] **mpid** *id* **vlan** {**any** | *vlan-id* | **,** *vlan-id* | *vlan-id* **-** *vlan-id* | **,** *vlan-id* **-** *vlan-id*}
- **18. end**

## **DETAILED STEPS**

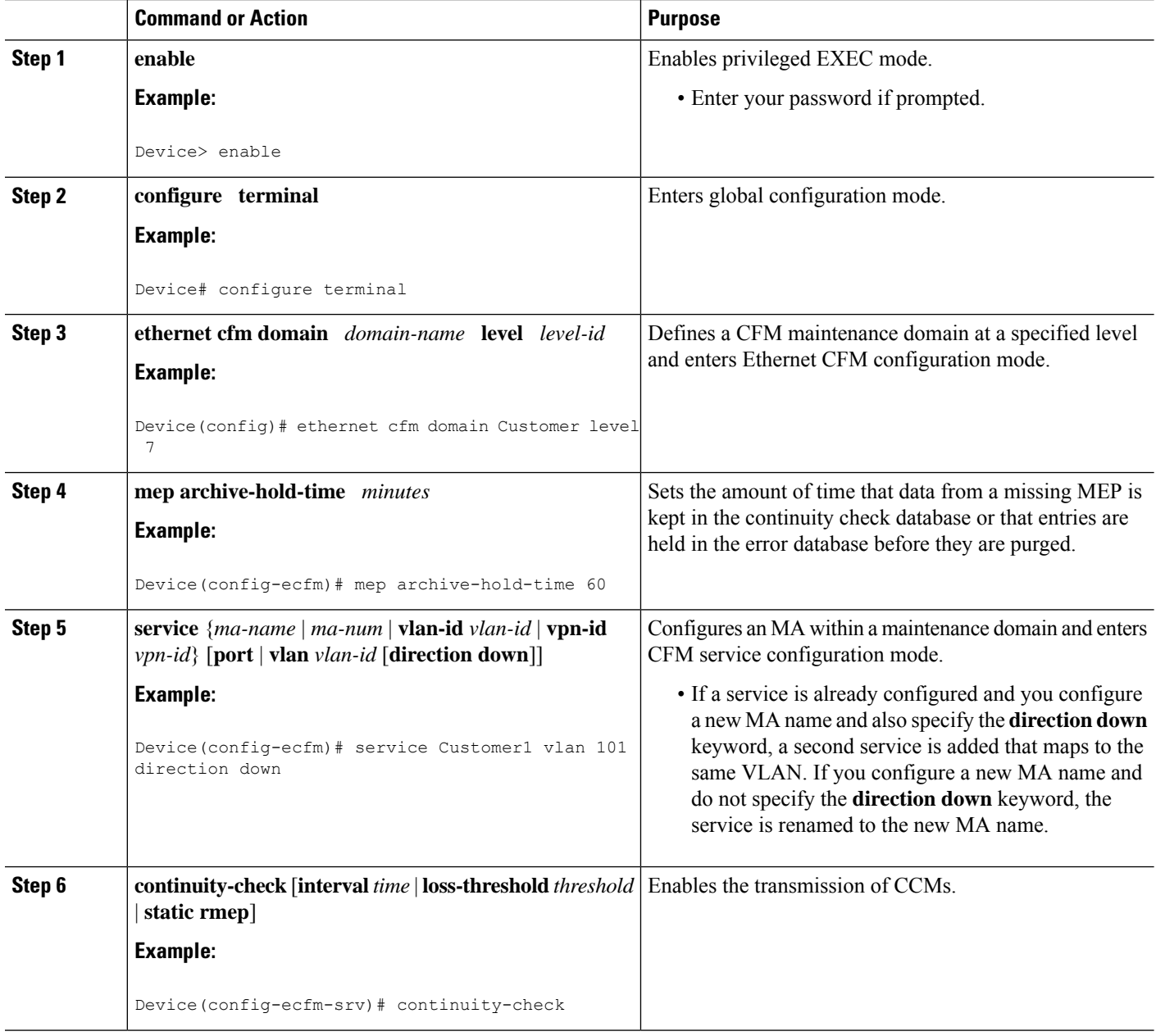

I

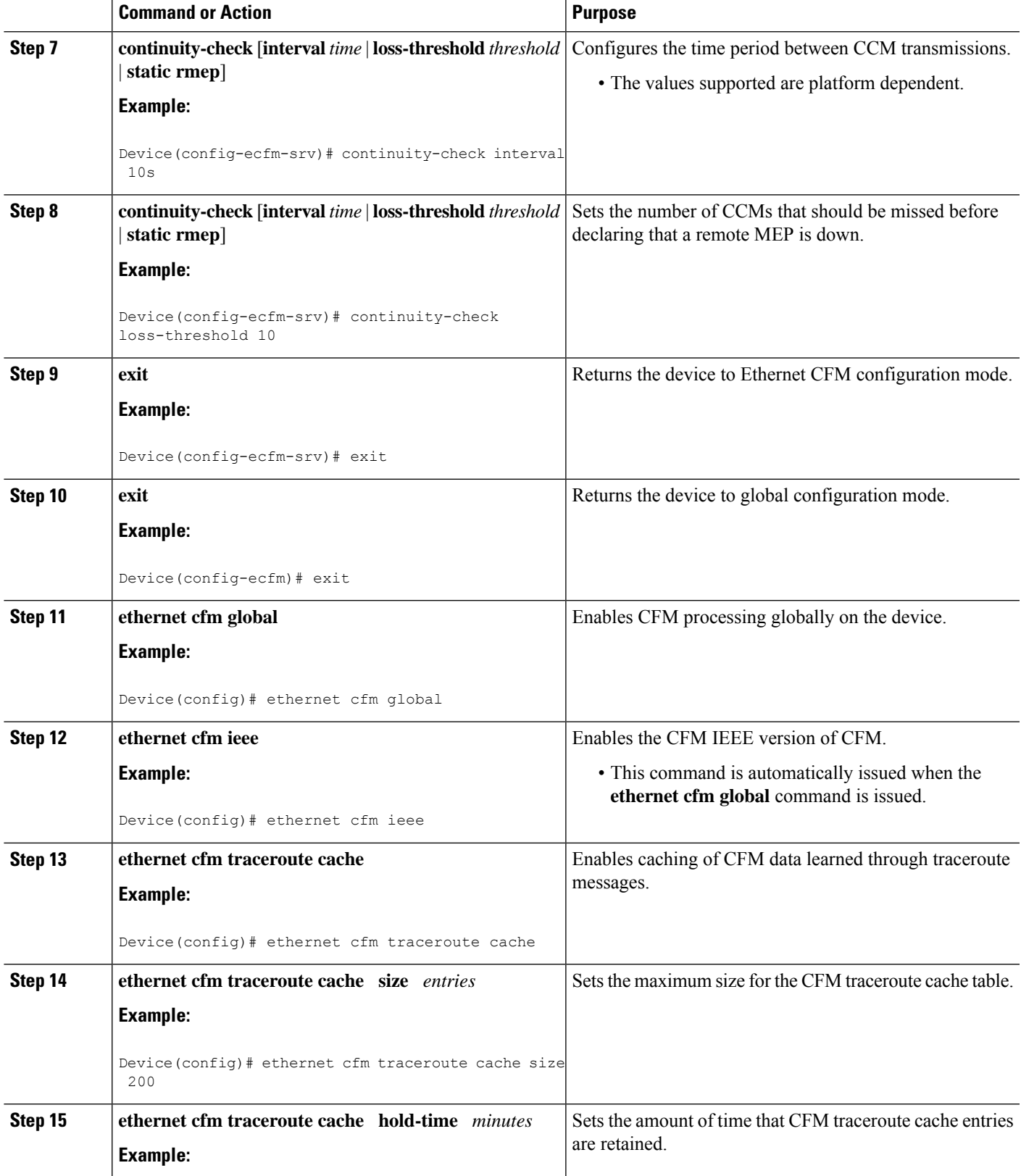

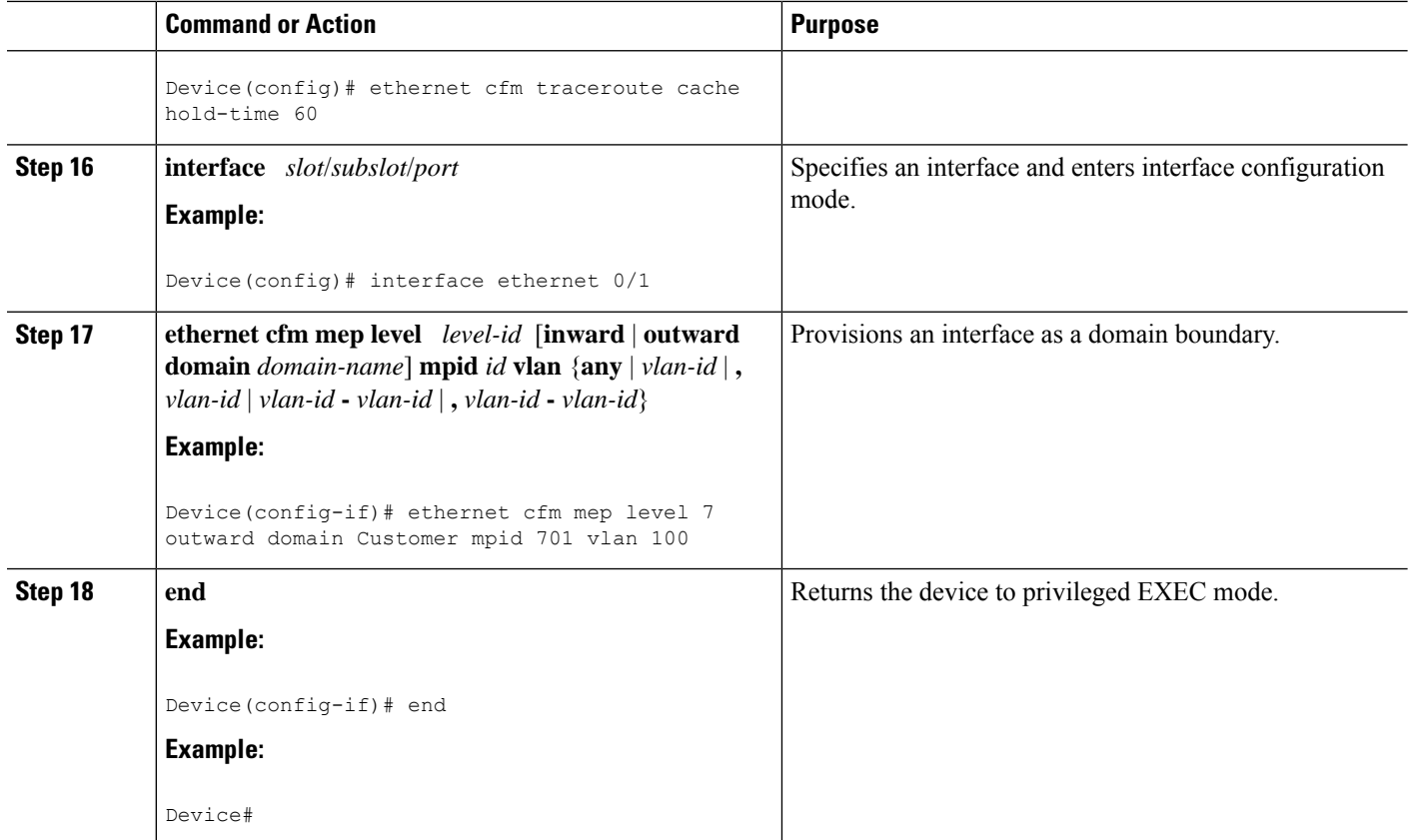

# **Configuring and Enabling the Cross-Check Function (CE-A)**

Perform this task to configure and enable cross-checking for a down MEP. This task requires you to configure and enable cross-checking on two devices. This task is optional.

## **SUMMARY STEPS**

- **1. enable**
- **2. configure terminal**
- **3. ethernet cfm domain** *domain-name* **level** *level-id*
- **4. service** *short-ma-name* **evc** *evc-name* **vlan** *vlanid* **direction down**
- **5. mep mpid** *mpid*
- **6. exit**
- **7. ethernet cfm mep crosscheck start-delay** *delay*
- **8. exit**
- **9. ethernet cfm mep crosscheck** {**enable** | **disable**} **domain** *domain-name* {**port** | **vlan** {*vlan-id* | *vlan-id* **-** *vlan-id* | **,** *vlan-id* **-** *vlan-id*}}

# **DETAILED STEPS**

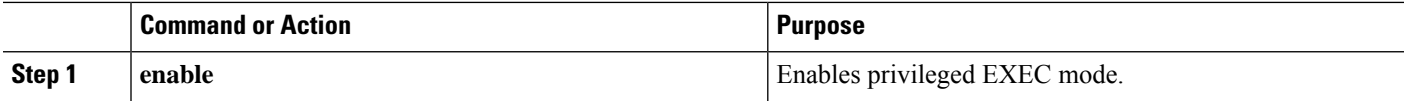

 $\mathbf I$ 

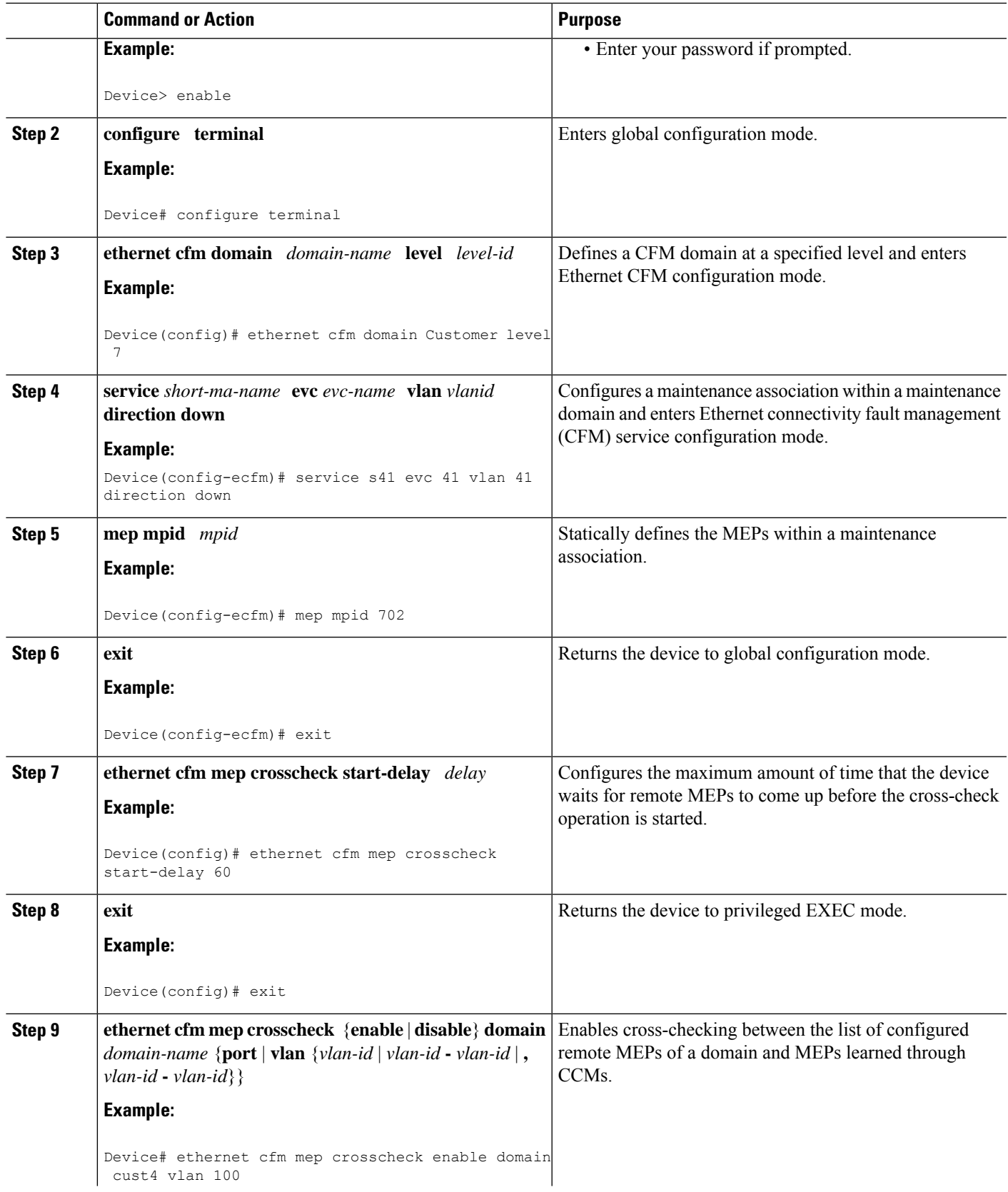

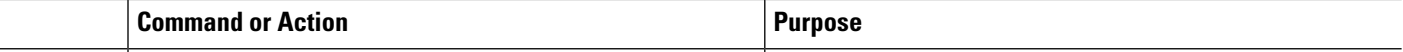

# **Configuring and Enabling the Cross-Check Function (CE-B)**

# **SUMMARY STEPS**

- **1. enable**
- **2. configure terminal**
- **3. ethernet cfm domain** *domain-name* **level** *level-id*
- **4. service** *short-ma-name* **evc** *evc-name* **vlan** *vlanid* **direction down**
- **5. mep mpid** *mpid*
- **6. exit**
- **7. ethernet cfm mep crosscheck start-delay** *delay*
- **8. exit**
- **9. ethernet cfm mep crosscheck** {**enable** | **disable**} **domain** *domain-name* {**port** | **vlan** {*vlan-id* | *vlan-id* **-** *vlan-id* | **,** *vlan-id* **-** *vlan-id*}}

## **DETAILED STEPS**

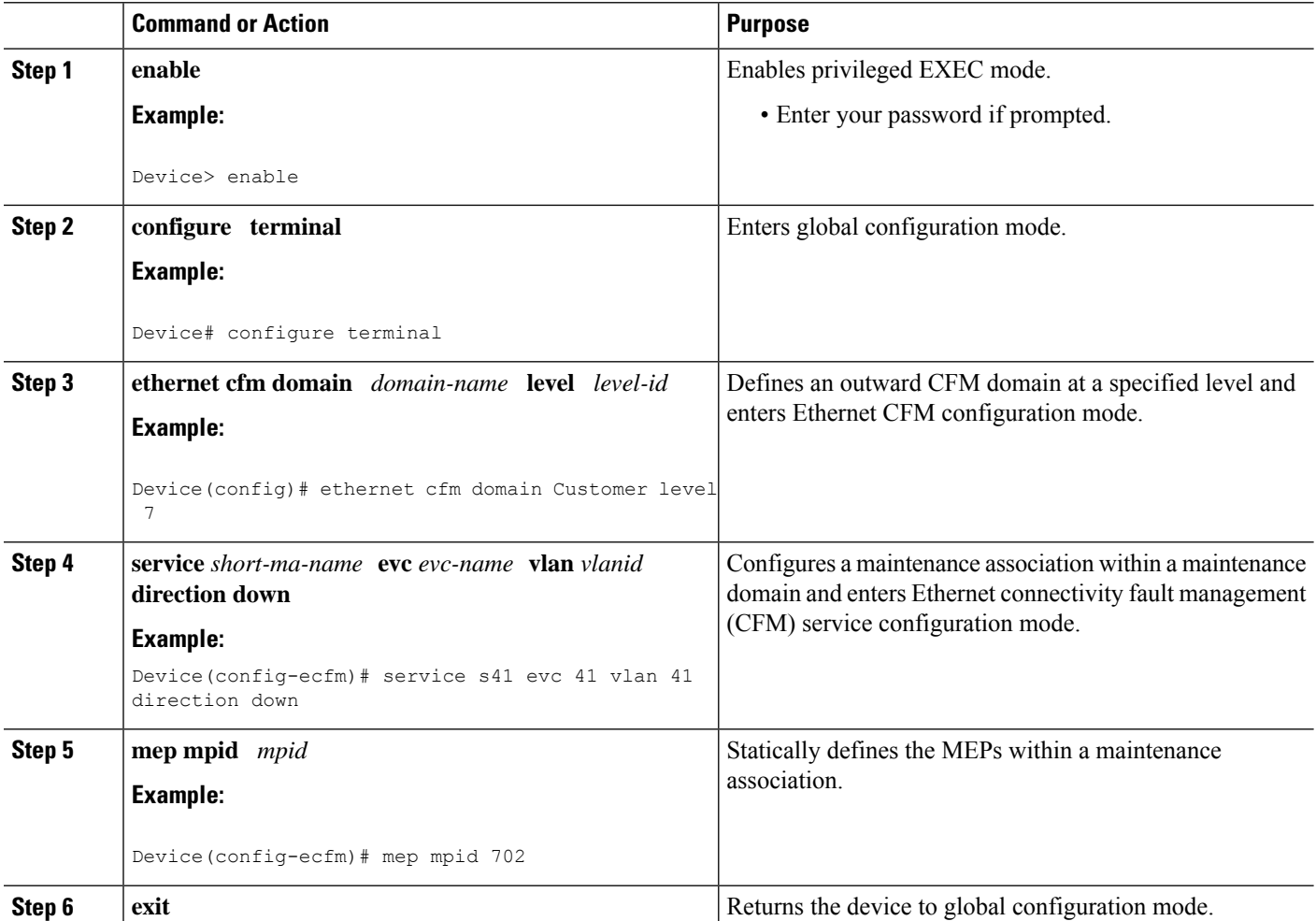

Ш

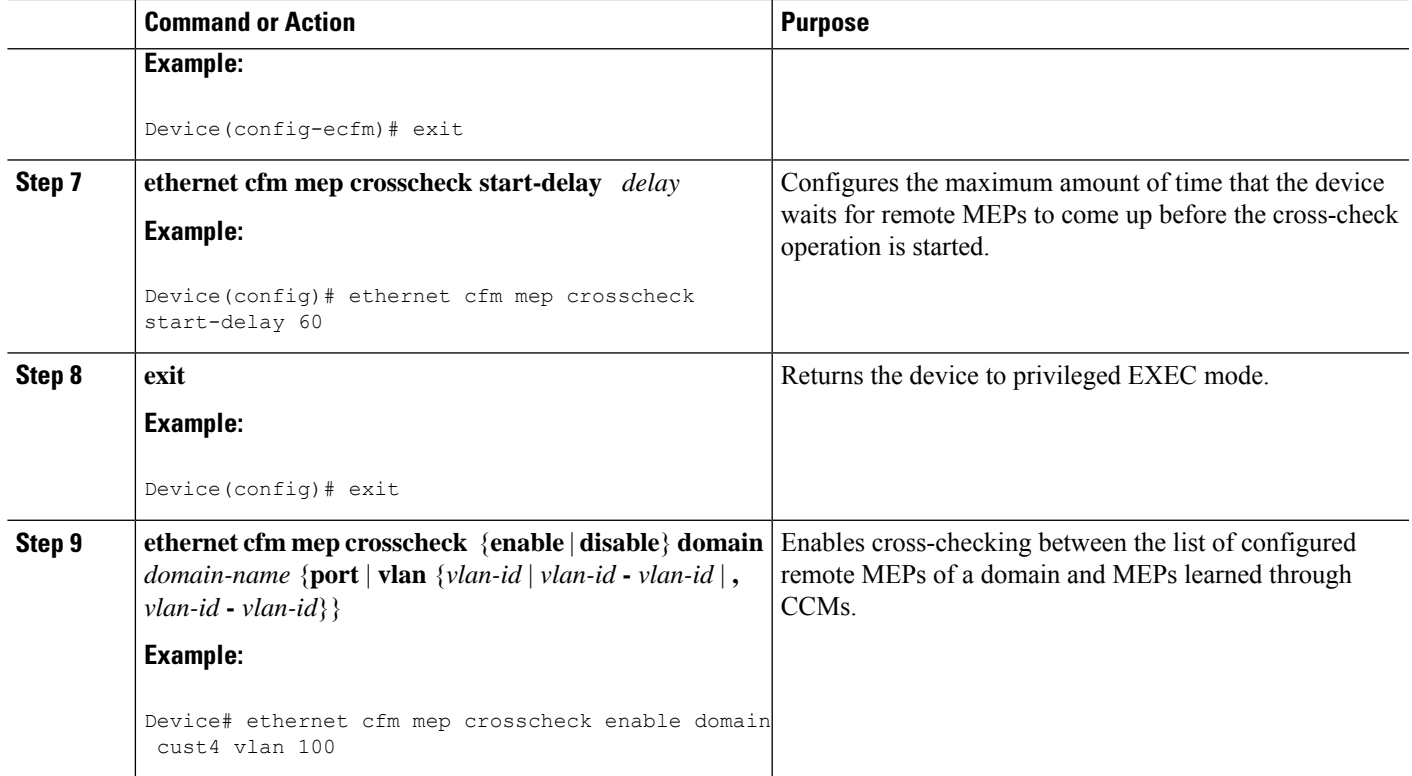

# <span id="page-26-0"></span>**Configuration Examples for Configuring Ethernet CFM for the Cisco ASR 1000 Router**

The following two examples show configurations for a network. Configurations are shown not only for the Carrier Ethernet Cisco ASR 1000 Series Aggregation Services Routers, but also for the devices used at the access and core of the service provider's network.

# **Example: Provisioning a Network**

This configuration example shows only CFM-related commands. All commands that are required to set up the data path and configure the VLANs on the device are not shown. However, it should be noted that CFM traffic will not flow into or out of the device if the VLANs are not properly configured.

## **CE-A Configuration**

```
!
ethernet cfm global
ethernet cfm ieee
!
ethernet cfm traceroute cache
ethernet cfm traceroute cache size 200
ethernet cfm traceroute cache hold-time 60
!
ethernet cfm mip auto-create level 7 vlan 1-4094
!
```
interface gigabitethernet3/2 ethernet cfm mip level 7 vlan 101 **<<<< Manual MIP** ethernet cfm mep domain ServiceProvider-L4 mpid 401 vlan 101 ethernet cfm mep domain OperatorA-L1 mpid 101 vlan 101 ! interface gigabitethernet4/2 ethernet cfm mip level 1 vlan 101 **<<<< Manual MIP** ! snmp-server enable traps ethernet cfm cc mep-up mep-down cross-connect loop config snmp-server enable traps ethernet cfm crosscheck mep-missing mep-unknown service-up

#### **U-PE A Configuration**

```
!
ethernet cfm global
ethernet cfm ieee
!
ethernet cfm traceroute cache
ethernet cfm traceroute cache size 200
ethernet cfm traceroute cache hold-time 60
!
ethernet cfm mip auto-create level 7 vlan 1-4094
!
interface gigabitethernet3/2
ethernet cfm mip level 7 vlan 101 <<<< Manual MIP
ethernet cfm mep domain ServiceProvider-L4 mpid 401 vlan 101
ethernet cfm mep domain OperatorA-L1 mpid 101 vlan 101
!
interface gigabitethernet4/2
ethernet cfm mip level 1 vlan 101 <<<< Manual MIP
!
snmp-server enable traps ethernet cfm cc mep-up mep-down cross-connect loop config
snmp-server enable traps ethernet cfm crosscheck mep-missing mep-unknown service-up
```
#### **PE-AGG A Configuration**

```
ethernet cfm global
ethernet cfm ieee
ethernet cfm domain OperatorA-L1 level 1
mep archive-hold-time 65
 mip auto-create
 service MetroCustomer1OpA vlan 101
!
interface gigabitethernet3/1
ethernet cfm mip level 1 vlan 101 <<<< Manual MIP
!
interface gigabitethernet4/1
ethernet cfm mip level 1 <<<< Manual MIP
```
#### **N-PE A Configuration**

```
!
ethernet cfm global
ethernet cfm ieee
!
ethernet cfm traceroute cache
ethernet cfm traceroute cache size 200
ethernet cfm traceroute cache hold-time 60
!
ethernet cfm domain ServiceProvider-L4 level 4
mep archive-hold-time 60
mip auto-create
service MetroCustomer1 vlan 101
```

```
continuity-check
!
ethernet cfm domain OperatorA level 1
mep archive-hold-time 65
mip auto-create
service MetroCustomer1OpA vlan 101
 continuity-check
!
interface gigabitethernet3/0
ethernet cfm mip level 1 <<<< manual MIP
!
interface gigabitethernet4/0
ethernet cfm mip level 4 <<<< manual MIP
!
```
snmp-server enable traps ethernet cfm cc mep-up mep-down cross-connect loop config snmp-server enable traps ethernet cfm crosscheck mep-missing mep-unknown service-up

snmp-server enable traps ethernet cfm crosscheck mep-missing mep-unknown service-up

#### **U-PE B Configuration**

```
!
ethernet cfm global
ethernet cfm ieee
ethernet cfm traceroute cache
ethernet cfm traceroute cache size 200
ethernet cfm traceroute cache hold-time 60
!
ethernet cfm domain Customer-L7 level 7
mip auto-create
service Customer1 vlan 101 direction down
!
ethernet cfm domain ServiceProvider-L4 level 4
mep archive-hold-time 60
service MetroCustomer1 vlan 101
 continuity-check
!
ethernet cfm domain OperatorB level 2
mip auto-create
mep archive-hold-time 65
service MetroCustomer1OpB vlan 101
 continuity-check
!
interface gigabitethernet1/0
ethernet cfm mip level 7 <<<< manual MIP
!
interface gigabitethernet2/0
ethernet cfm mip level 2 <<<< manual MIP
!
snmp-server enable traps ethernet cfm cc mep-up mep-down cross-connect loop config
```
#### **PE-AGG B Configuration**

```
ethernet cfm global
ethernet cfm ieee
!
ethernet cfm domain OperatorB level 2
mep archive-hold-time 65
mip auto-create
service MetroCustomer1OpB vlan 101
!
interface gigabitethernet1/1
ethernet cfm mip level 2 <<<< manual MIP
!
```

```
interface gigabitethernet2/1
ethernet cfm mip level 2 <<<< manual MIP
```
### **N-PE B Configuration**

```
!
ethernet cfm global
ethernet cfm ieee
!
ethernet cfm traceroute cache
ethernet cfm traceroute cache size 200
ethernet cfm traceroute cache hold-time 60
!
ethernet cfm domain ServiceProvider level 4
mep archive-hold-time 60
mip auto-create
service MetroCustomer1 vlan 101
 continuity-check
!
ethernet cfm domain OperatorB level 2
mep archive-hold-time 65
mip auto-create
service MetroCustomer1OpB vlan 101
 continuity-check
!
interface gigabitethernet1/2gigabitethernet0/0/2
ethernet cfm mip level 2 <<<< manual MIP
!
interface gigabitethernet2/2
ethernet cfm mip level 4 <<<< manual MIP
!
snmp-server enable traps ethernet cfm cc mep-up mep-down cross-connect loop config
```
#### **CE-B Configuration**

```
!
ethernet cfm global
ethernet cfm ieee
ethernet cfm traceroute cache
ethernet cfm traceroute cache size 200
ethernet cfm traceroute cache hold-time 60
!
ethernet cfm domain Customer-L7 level 7
service Customer1 vlan 101 direction down
 continuity-check
!
snmp-server enable traps ethernet cfm cc mep-up mep-down cross-connect loop config
snmp-server enable traps ethernet cfm crosscheck mep-missing mep-unknown service-up
```
snmp-server enable traps ethernet cfm crosscheck mep-missing mep-unknown service-up

# **Example: Provisioning Service**

### **CE-A Configuration**

```
!
ethernet cfm global
ethernet cfm ieee
ethernet cfm traceroute cache
ethernet cfm traceroute cache size 200
ethernet cfm traceroute cache hold-time 60
!
```
Ш

```
ethernet cfm domain Customer-L7 level 7
service Customer1 vlan 101 direction down
 continuity-check
!
interface gigabitethernet3/2
ethernet cfm mep domain Customer-L7 mpid 701 vlan 101
```
#### **U-PE A Configuration**

```
!
ethernet cfm global
ethernet cfm ieee
ethernet cfm traceroute cache
ethernet cfm traceroute cache size 200
ethernet cfm traceroute cache hold-time 60
!
ethernet cfm mip auto-create level 7 vlan 1-4094
!
ethernet cfm domain ServiceProvider-L4 level 4
mep archive-hold-time 60
service MetroCustomer1 vlan 101
 continuity-check
!
ethernet cfm domain OperatorA-L1 level 1
mep archive-hold-time 65
mip auto-create
service MetroCustomer1OpA vlan 101
 continuity-check
!
interface gigabitethernet3/2
ethernet cfm mip level 7 vlan 101 <<<< Manual MIP
ethernet cfm mep domain ServiceProvider-L4 mpid 401 vlan 101
ethernet cfm mep domain OperatorA-L1 mpid 101 vlan 101
!
interface gigabitethernet4/2
ethernet cfm mip level 1 vlan 101 <<<< Manual MIP
```
#### **PE-AGG A Configuration**

```
ethernet cfm global
ethernet cfm ieee
ethernet cfm domain OperatorA-L1 level 1
mep archive-hold-time 65
 mip auto-create
 service MetroCustomer1OpA vlan 101
!
interface gigabitethernet3/1
ethernet cfm mip level 1 vlan 101 <<<< Manual MIP
!
interface gigabitethernet4/1
ethernet cfm mip level 1 <<<< Manual MIP
```
#### **N-PE A Configuration**

```
!
ethernet cfm global
ethernet cfm ieee
!
ethernet cfm traceroute cache
ethernet cfm traceroute cache size 200
ethernet cfm traceroute cache hold-time 60
!
ethernet cfm domain ServiceProvider-L4 level 4
```

```
mep archive-hold-time 60
mip auto-create
service MetroCustomer1 vlan 101
 continuity-check
!
ethernet cfm domain OperatorA level 1
mep archive-hold-time 65
mip auto-create
service MetroCustomer1OpA vlan 101
 continuity-check
!
interface gigabitethernet3/0
ethernet cfm mip level 1 <<<< manual MIP
!
interface gigabitethernet4/0
ethernet cfm mip level 4 <<<< manual MIP
ethernet cfm mep domain OperatorA mpid 102 vlan 101
```
#### **U-PE B Configuration**

```
!
ethernet cfm global
ethernet cfm ieee
ethernet cfm traceroute cache
ethernet cfm traceroute cache size 200
ethernet cfm traceroute cache hold-time 60
!
ethernet cfm domain Customer-L7 level 7
mip auto-create
service Customer1 vlan 101 direction down
!
ethernet cfm domain ServiceProvider-L4 level 4
mep archive-hold-time 60
service MetroCustomer1 vlan 101
 continuity-check
!
ethernet cfm domain OperatorB level 2
mep archive-hold-time 65
service MetroCustomer1OpB vlan 101
 continuity-check
!
interface gigabitethernet1/0
ethernet cfm mip level 7 <<<< manual MIP
ethernet cfm mep domain ServiceProvider-L4 mpid 402 vlan 101
ethernet cfm mep domain OperatorB mpid 201 vlan 101
!
interface gigabitethernet2/0
ethernet cfm mip level 2 <<<< manual MIP
```
## **N-PE B Configuration**

```
!
ethernet cfm global
ethernet cfm ieee
ethernet cfm traceroute cache
ethernet cfm traceroute cache size 200
ethernet cfm traceroute cache hold-time 60
!
ethernet cfm domain ServiceProvider level 4
mep archive-hold-time 60
mip auto-create
service MetroCustomer1 vlan 101
 continuity-check
```

```
!
ethernet cfm domain OperatorB level 2
mep archive-hold-time 65
mip auto-create
service MetroCustomer1OpB vlan 101
 continuity-check
!
interface gigabitethernet1/2
ethernet cfm mip level 2 <<<< manual MIP
!
interface gigabitethernet2/2
ethernet cfm mip level 4 <<<< manual MIP
ethernet cfm mep domain OperatorB mpid 202 vlan 101
```
### **CE-B Configuration**

```
!
ethernet cfm global
ethernet cfm ieee
ethernet cfm traceroute cache
ethernet cfm traceroute cache size 200
ethernet cfm traceroute cache hold-time 60
!
ethernet cfm domain Customer-L7 level 7
service Customer1 vlan 101 direction down
 continuity-check
!
interface gigabitethernet3/2
ethernet cfm mep domain Customer-L7 mpid 702 vlan 101
```
# <span id="page-32-0"></span>**Additional References**

## **Related Documents**

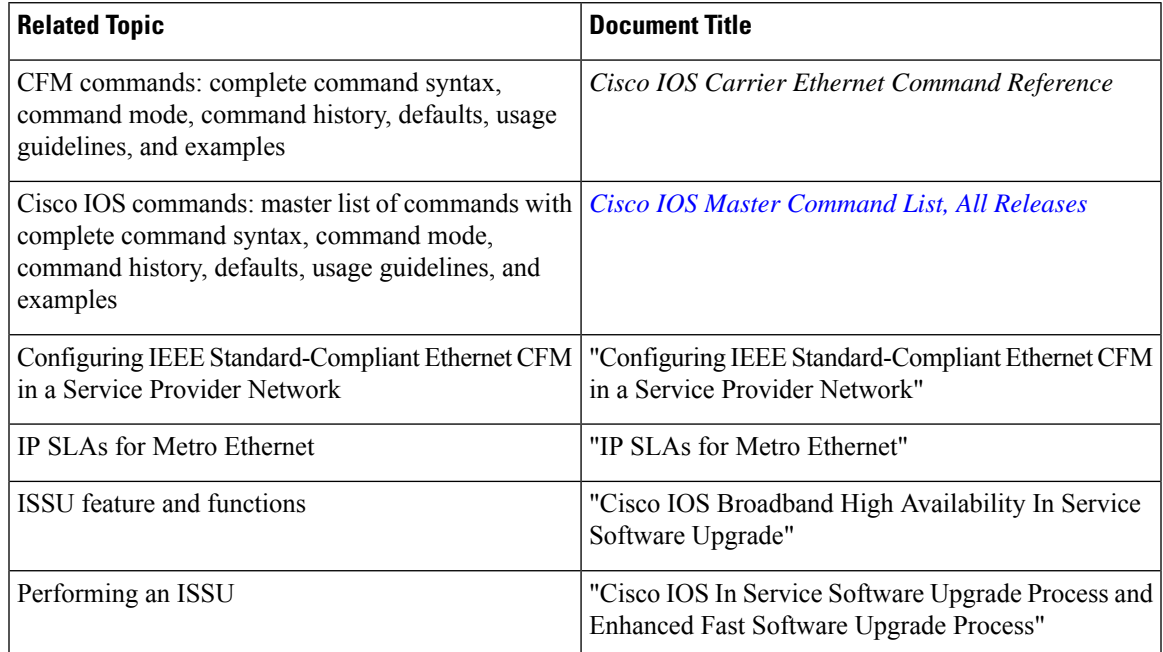

I

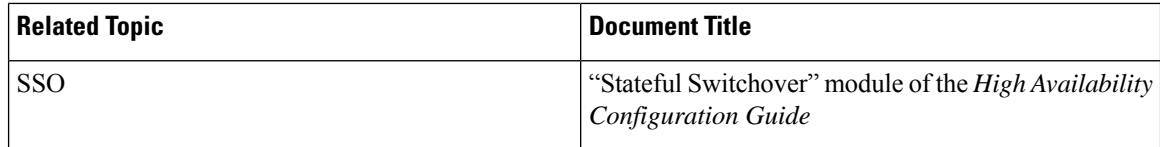

# **Standards**

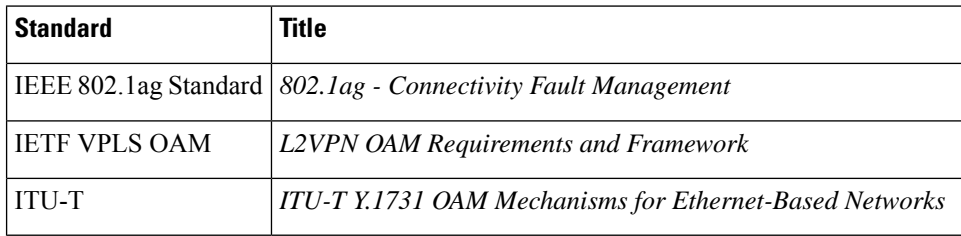

## **MIBs**

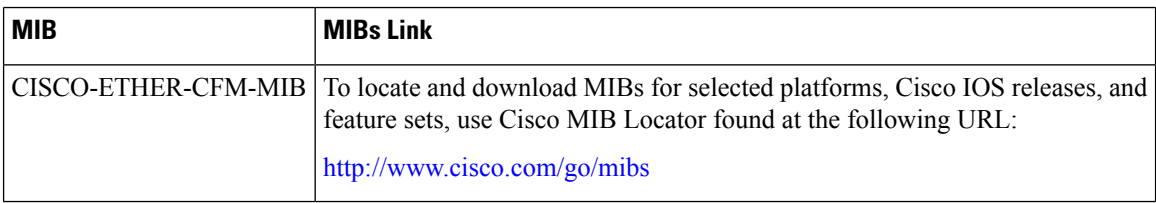

# **RFCs**

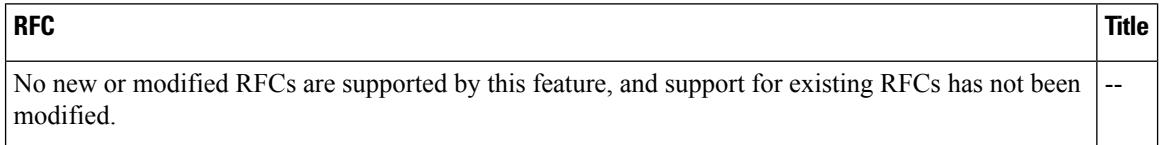

# **Technical Assistance**

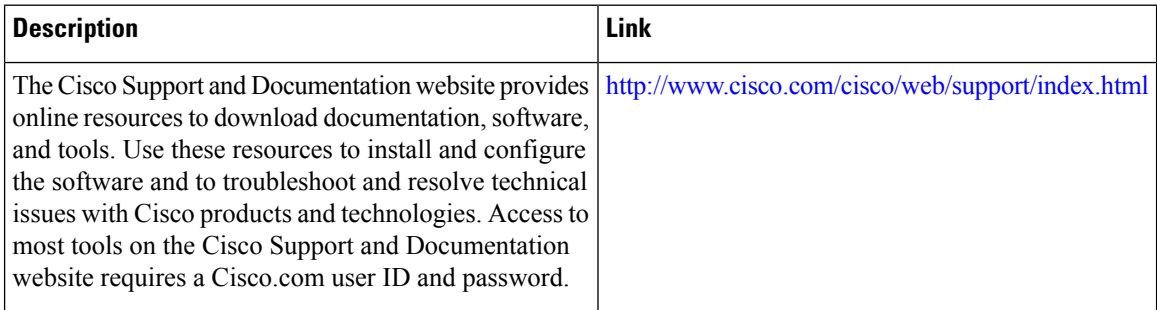

Ш

# <span id="page-34-0"></span>**Feature Information for Configuring Ethernet CFM for the Cisco ASR 1000 Router**

The following table provides release information about the feature or features described in this module. This table lists only the software release that introduced support for a given feature in a given software release train. Unless noted otherwise, subsequent releases of that software release train also support that feature.

Use Cisco Feature Navigator to find information about platform support and Cisco software image support. To access Cisco Feature Navigator, go to [www.cisco.com/go/cfn.](http://www.cisco.com/go/cfn) An account on Cisco.com is not required.

| <b>Feature Name</b>                                         | <b>Releases</b>              | <b>Feature Information</b>                                                                                                    |
|-------------------------------------------------------------|------------------------------|----------------------------------------------------------------------------------------------------|
| <b>IEEE</b><br>802.1ag-2007<br>Compliant CFM<br>for ASR1000 | Release 3.2S                 | Cisco IOS XE   IEEE CFM is an end-to-end per-service Ethernet layer OAM protocol.<br>CFM includes proactive connectivity monitoring, fault verification, and<br>fault isolation for large Ethernet metropolitan-area networks (MANs)<br>and WANs. Y.1731 is an ITU-T recommendation for OAM functions<br>in Ethernet-based networks.                                                                                                    |
|                                                             |                              | This feature is the implementation of IEEE 802.1ag Standard-Compliant<br>CFM and Y.1731 in Cisco IOS XE software.                                                                                                    |
|                                                             |                              | The following commands were introduced or modified:<br>continuity-check, ethernet cfm domain level, ethernet cfm global,<br>ethernet cfm ieee, ethernet cfm mep crosscheck, ethernet cfm mep<br>crosscheck start-delay, ethernet cfm mep domain mpid, ethernet<br>cfm traceroute cache, ethernet cfm traceroute cache hold-time,<br>ethernet cfm traceroute cache size, mep archive-hold-time, mep<br>mpid, service (cfm-srv), snmp-server enable traps ethernet cfm cc,<br>and snmp-server enable traps ethernet cfm crosscheck. |
| E-OAM : Multiple<br>port MAs under<br>single MD             | Cisco IOS XE<br>Release 3.7S | Support for multiple MAs under a single maintenance domain was<br>added.                                                                                                    |
|                                                             |                              | The following commands were introduced or modified: clear ethernet<br>cfm ais, ethernet cfm lck, ethernet cfm mep crosscheck, ethernet<br>cfm mep domain mpid, ping ethernet, show ethernet cfm<br>maintenance-points remote, show ethernet cfm maintenance-points<br>remote crosscheck, show ethernet cfm maintenance-points remote<br>detail, show ethernet cfm traceroute-cache, traceroute ethernet.                                                                                                    |

**Table 1: Feature Information for Configuring Ethernet CFM for the Cisco ASR 1000 Router**

# <span id="page-34-1"></span>**Glossary**

**CCM**—continuity check message. A multicast CFM frame that a MEP transmits periodically to ensure continuity across the maintenance entities to which the transmitting MEP belongs, at the MA level on which the CCM is sent. No reply is sent in response to receiving a CCM.

**EVC**—Ethernet virtual connection. An association of two or more user-network interfaces.

**fault alarm**—An out-of-band signal, typically an SNMP notification, that notifies a system administrator of a connectivity failure.

**inward-facing MEP**—A MEP that resides in a bridge and transmits to and receives CFM messages from the direction of the bridge relay entity.

**maintenance domain—The network or part of the network belonging to a single administration for which** faults in connectivity are to be managed. The boundary of a maintenance domain is defined by a set of DSAPs, each of which may become a point of connectivity to a service instance.

**maintenance domain name**—The unique identifier of a domain that CFM is to protect against accidental concatenation of service instances.

**MEP**—maintenance endpoint. An actively managed CFM entity associated with a specific DSAPof a service instance, which can generate and receive CFM frames and track any responses. It is an endpoint of a single MA, and terminates a separate maintenance entity for each of the other MEPs in the same MA.

**MEP CCDB**—A database, maintained by every MEP, that maintains received information about other MEPs in the maintenance domain.

**MIP**—maintenance intermediate point. A CFM entity, associated with a specific pair of ISS SAPs or EISS Service Access Points, which reacts and responds to CFM frames. It is associated with a single maintenance association and is an intermediate point within one or more maintenance entities.

**MIP CCDB**—A database of information about the MEPs in the maintenance domain. The MIP CCDB can be maintained by a MIP.

**MP**—maintenance point. Either a MEP or a MIP.

**MPID**—maintenance endpoint identifier. A small integer, unique over a given MA, that identifies a specific MEP.

**OAM**—operations, administration, and maintenance. A term used by several standards bodies to describe protocols and procedures for operating, administrating, and maintaining networks. Examples are ATM OAM and IEEE Std. 802.3ah OAM.

**operator**—Entity that provides a service provider a single network of provider bridges or a single Layer 2 or Layer 3 backbone network. An operator may be identical to or a part of the same organization as the service provider. For purposes of IEEE P802.1ag, Draft Standard for Local and Metropolitan Area Networks, the operator and service provider are presumed to be separate organizations.

Terms such as "customer," "service provider," and "operator" reflect common business relationships among organizations and individuals that use equipment implemented in accordance with IEEE P802.1ag.

**UNI**—user-network interface. A common term for the connection point between an operator's bridge and customer equipment. A UNI often includes a C-VLAN-aware bridge component. The term UNI is used broadly in the IEEE P802.1ag standard when the purpose for various features of CFM are explained. UNI has no normative meaning.